# **دليل الخدمة لكمبيوتر X 730/730™XPS من TMDELL**

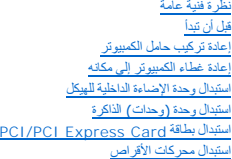

<span id="page-0-0"></span>[إعادة تركيب المشتت الحراري للمعالج](file:///C:/data/systems/xps730/ar/SM/cooling_.htm#wp1185253) [استبدال المعالج](file:///C:/data/systems/xps730/ar/SM/processo.htm#wp1185253)<br>[استبدال المراوح](file:///C:/data/systems/xps730/ar/SM/fans.htm#wp1180146)<br>[إعادة تركيب لوحة التحكم الرئيسية](file:///C:/data/systems/xps730/ar/SM/master_c.htm#wp1109861)<br>[استبدال وحدة الإمداد بالطاقة](file:///C:/data/systems/xps730/ar/SM/power_su.htm#wp1109861) [استبدال البطارية](file:///C:/data/systems/xps730/ar/SM/coin_bat.htm#wp1186672) [إعداد النظام](file:///C:/data/systems/xps730/ar/SM/system_s.htm#wp1109861)

طراز DCDO

# **الملاحظات والتنبيهات والتحذيرات**

**ملاحظة :**تشير كلمة "ملاحظة" إلى المعلومات الهامة التي تساعدك على الاستفادة إلى أقصى الحدود من الكمبيوتر لديك .

**تنبيه :تشير كلمة "التنبيه" إلى احتمال حدوث ضرر بالأجهزة أو فقدان البيانات إذا لم يتم اتباع الإرشادات .**

**تحذير: تشير كلمة "تحذير" إلى احتمال حدوث ضرر بالممتلكات أو إصابة شخصية أو وفاة .**

**المعلومات الواردة في هذه الوثيقة عرضة للتغيير بدون إشعار. © 2008 Inc Dell. كافة الحقوق محفوظة.**

. يُمنع منعًا باتًا إجراء أي نسخ لهذه المواد بأي شكل من الأشكال بدون إذن كتابي من شركة Inc Dell

العلمك لتجارية للمنقضة في ظاللتين: الثال Dell Hoć هي علامك تجارية لشركة Dell Hoć و كان كالم المحافل المخلفان تجارياتن أو علامتان تجارية المتعامل المحلك التجارية المتحلفات المتشاركة Dell والمحلسان المجالس Dell والمحلسان ال

قد يتم استخدام علامات تجارية أخرى في هذه الوثية للإشارة إلى إما إلى الكيانات المالكي الكوانات المالكة لهذه المالكة المسموع المالكة المسموع الأسم المالكة والمسموع المالك وأسماء المالكة المسموع المالكة المملوكة لها. تتنصل ا

نوفمبر 2008 مراجعة<sub>، A00</sub>

#### **قبل أن تبدأ Dell™ XPS™ 730/730X الخدمة دليل**

# [المواصفات الفنية](#page-1-0)

- [الأدوات الموصى باستخدامها](#page-1-1)  [إيقاف تشغيل الكمبيوتر](#page-1-2) 
	- [تعليمات الأمان](#page-1-3)
	-

يتناول هذا الفصل الإجراءات الخاصة بفك المكونات وتركيبها في جهاز الكمبيوتر .وما لم يتم التصريح بغير ذلك ٬تفترض كل عملية توافر الشروط التالية:

- <sup>l</sup> أنك قمت بإجراء الخطوات الواردة في قسميّ[إيقاف تشغيل الكمبيوتر](#page-1-2) [وتعليمات الأمان](#page-1-3).
	- <sup>l</sup> أنك قمت بقراءة معلومات الأمان الواردة مع الكمبيوتر*.*
- <sup>l</sup> يمكن استبدال أحد المكونات- أو إذا تم شراؤه بصورة منفصلة- تركيبه عن طريق تنفيذ خطوات الإزالة بالترتيب العكسي.

### <span id="page-1-1"></span><span id="page-1-0"></span>**المواصفات الفنية**

للحصول على معلومات حول المواصفات الفنية لجهازك ٬انظر *Guide Reference Quick* )الدليل المرجعي السريع) المتوفر مع جهازك أو قم بزيارة موقع دعم Dell على الويب **com.dell.support**.

# **الأدوات الموصى باستخدامها**

قد تتطلب الإجراءات الواردة في هذا المستند توافر الأدوات التالية:

- l مفك براغي صغير وصليبي الشكل
- l مفك ّبراغي صغير مستوي الحافة

#### <span id="page-1-2"></span>**إيقاف تشغيل الكمبيوتر**

**تنبيه :لتجنب ضياع البيانات ٬قم بحفظ أية ملفات مفتوحة وإغلاقها ٬والخروج من أية برامج مفتوحة قبل إيقاف تشغيل الكمبيوتر.**

- 1. قم بإيقاف تشغيل نظام التشغيل :
- ح كلكدين أن الكبيوتر وأية أجزة متصلة به مرّفقة عن الشغل الأمام بأفراق المتابع المراسم المناسب المناس المناس المناسم المناسم المسارس طي زر الطاقة لمدة و ثران حق وتفلس المسلم المسلم المسلم المسلم المسلم المسلم المسلم المسلم

### <span id="page-1-3"></span>**تعليمات الأمان**

استعن بتوجيهات الأمان التالية لمساعدتك على حماية جهاز الكمبيوتر من احتمال تعرضه للتلف وضمان سلامتك الشخصية.

- تطير : قبل انتبنا العليائي المسيرتر، يرجى قراءة مطومات الإمان الرادة مع جهاز الكيس مع جمع Regulatory Compliance Homepage والصفحة الرئيسية لسياسة الألتزام<br>بالقرانين) على الموقع التالي: www.dell.com/regulatory\_compliance.
	- **تنبيه :ينبغي أن يقتصر إجراء الإصلاحات في الكمبيوتر على فني الصيانة المعتمد .لا يغطي الضمان أي تلف ناتج عن أعمال صيانة غير معتمدة من قبل Dell.**
- تنيه. عنما تقر بفصل أهدالكات قرسحه من الموصل أو لمان الجنب وليس من المراسم المسافر المسافر الثرية واست المنافر المنافس المسافر المسافر المسافر المسافر المسافر المسافر المسافر المسافر المسافر المسافر المسافر المسافر المساف
	- **تنبيه :لمنع تعرض الكمبيوتر للتلف ٬قم بالخطوات التالية قبل أن تبدأ في العمل داخل الكمبيوتر.**
		- 1. احرص على أن يكون سطح العمل مستويًا ونظيفًا لتجنب تعرض غطاء الكمبيوتر للخدش .
			- 2. قم بإيقاف تشغيل الكمبيوتر (راجع فصل [إيقاف تشغيل الكمبيوتر](#page-1-2)) .
	- **تنبيه :لفصل كبل الشبكة ٬قم أولا ًبفصل الكبل من جهاز الكمبيوتر ٬ثم افصله من جهاز الشبكة .**
		- 3. افصل أي كبلات هاتف أو شبكة عن الكمبيوتر .

4. افصل الكمبيوتر وكافة الأجهزة المتصلة به عن المآخذ الكهربائية .

5. اضغط مع الاستمرار على زر الطاقة أثناء فصل الكهرباء عن النظام من أجل تأريض لوحة النظام .

تيبه. قبل لس أي شيء بداخل الكبيوتر، فم بتاريض نفسك عن طي مساحة معامل معامل المعامل المعامل معن وقت لأخر أثناء علك بلس سطح معني غير مطلي لتبديد أية كهرباء استاتيكية قد تضر<br>بالمكونات الداخلية

# **PCI/PCI Express Card بطاقة استبدال دليل الخدمة لكمبيوتر X 730/730™XPS من TMDELL**

<span id="page-3-1"></span>

- إخراج بطاقة الجرافيكس Express PCI [من تهيئة بطاقات الجرافيكس المتعددة](#page-3-0) 
	- [تثبيت بطاقات الجرافيكس لبطاقة الجرافيكس المتعددة](#page-4-0)
	- [PCI/PCI Express Card](#page-6-0) بطاقات استبدال
- تطير : قبل انتبنا العليائي المسيرتر، يرجى قراءة مطومات الإمان الرادة مع جهاز الكيس مع جمع Regulatory Compliance Homepage والصفحة الرئيسية لسياسة الألتزام<br>بالقرانين) على الموقع التالي: www.dell.com/regulatory\_compliance.
	- **ملاحظة :**عند وجود بطاقة جرافيكس مثبتة في كل من فتحتي بطاقة16 x PCIe في تهيئة الجرافيكس المتعددة ٬لن يكون الوصول ممكنا ًإلى فتحة بطاقة1 x PCIe وإحدى فتحتي بطاقة PCI لاستخدامهما.

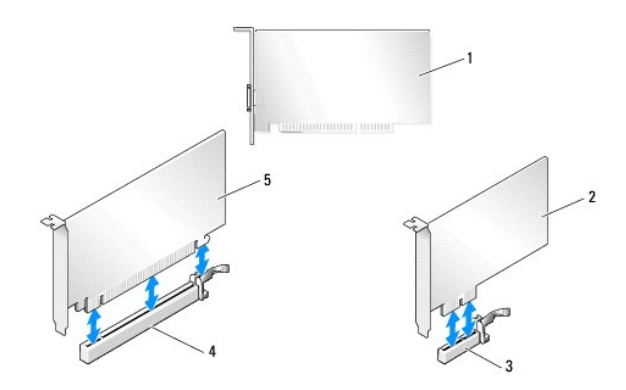

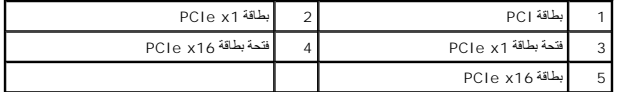

# **إخراج بطاقة الجرافيكس Express PCI من تهيئة بطاقات الجرافيكس المتعددة**

م<mark>لاحظة:</mark> يتم التطرق في هذا الجزء إلى التهيئات المزدوجة والثلاثية لبطاقات الجرافي الجماس معلومات حول إخراج أي نوع آخر من أنواع بطاقات PCI*e بالتحالي الملقات PCIe. التطرية الجامعات المراجعات الجرافيات Card التطريقات PCI/PC* 

- <span id="page-3-0"></span>1. اتبع الخطوات الواردة في الج[زء قبل أن تبدأ](file:///C:/data/systems/xps730/ar/SM/before_y.htm#wp1180146).
- 2. قم بإزالة غطاء الكمبيوتر (انظر [إعادة غطاء الكمبيوتر إلى مكانه](file:///C:/data/systems/xps730/ar/SM/computeb.htm#wp1109861)) .
- 3 قم بتأمين وضع البطاقتين بيد واحدة، مع فك جسر بطاقة الجرافيكس (إن وجد) باليد الأخرى وذلك بسحبه لأعلى وإخراجه من الكمبيوتر . وضعه جانباً .<br>كرر الإجراء لذزع توصيلين من تهيئة ثلاثية البطاقات

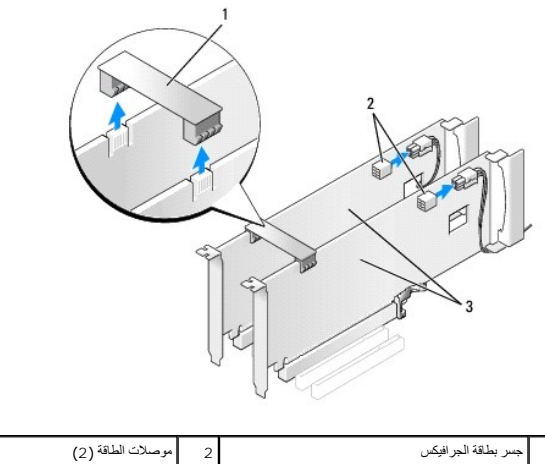

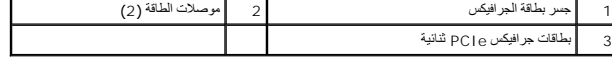

- 4. افصل أية كبلات موصلة بالبطاقة .
- 5. قم بفك براغي التثبيت الموجودة في أعلى غطاء مروحة بطاقة PCI وانزع الغطاء .
- .6 قم بفك برغي (براغي) احتجاز البطاقة الموجود(О في أعلى أداة احتجاز البطاقة في فتحة البطاقة المناسبة وقم بتدوير أداة الاحتجاز نحو الخلف عبر حائط الهيكل .

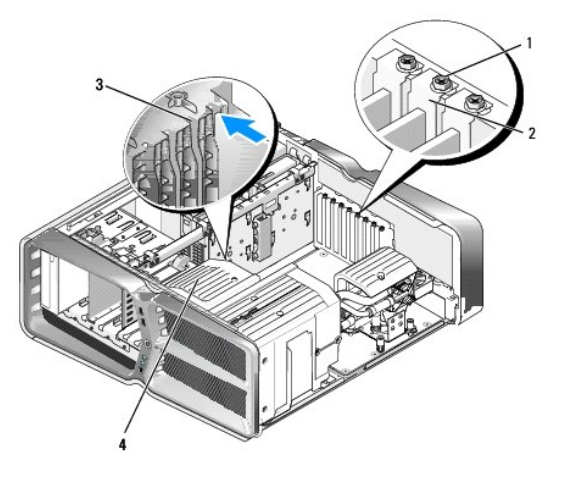

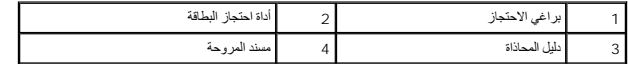

7 اضغط على لسان التثبيت (إذا كان موجوداً ) على موصل لوحة النظام بينما تلتقط البطاقة من زواياها العليا، ثم أخرج البطاقة مباشرة من الموصل

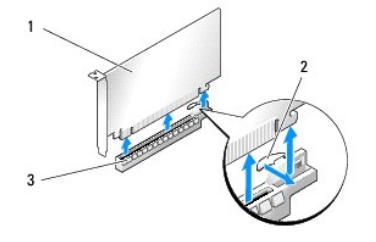

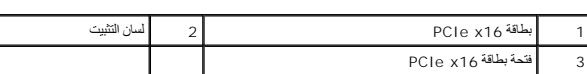

<span id="page-4-0"></span>.

8. قم بتركيب مسند الحشو لسد الخانة في فتحة البطاقة الفارغة .إذا كنت تقوم باستبدال البطاقة ٬انظر تثب[يت بطاقات الجرافيكس لبطاقة الجرافيكس المتعددة](#page-4-0) .

م<mark>لاحظة،</mark> يعد تركيب مساند حشو على مداخل فتحات البطاقات الخالية أمرا أمرا على المعامل على المسائل المسائد الأسائل المساند دون دخول الأتربة والأوساخ إلى الكمبيوتر

. **ملاحظة :**لا يُعتبر جسر بطاقة الجرافيكس (غير موجود في كل تهيئات بطاقات الجرافيكس المتعددة) ضروريا ًفي تكوين بطاقة جرافيكس واحدة

**تنبيه :لا تمرر كبلات البطاقات فوق البطاقات أو خلفها .فقد يؤدي تمرير الكبلات فوق البطاقات إلى منع غطاء الكمبيوتر من الإغلاق على نحو سليم أو إلى تلف المعدات.**

و أعد غطاء فتحة بطقة <sub>PCI</sub> إلى مكانه وأعد غطاء الكمبيوتر إلى مكانه إعداد عضاء الكمبيوتر إلى مكانه) وأعد توصيل الكمبيوتر والأجهزة بالمأخذ الكهربانية ثم شظها

#### **تثبيت بطاقات الجرافيكس لبطاقة الجرافيكس المتعددة**

**ملاحظة :**للترقية أو للعودة إلى إصدار سابق من تهيئة ثنائية البطاقات أو تهيئة ثلاثية البطاقات ٬قد تحتاج إلى قطع إضافية يمكنك أن تطلبها من شركة Dell.

هذا القسم يتمكنام بطاقات الجرافيكس PCI وثنائية وثلاثية لاستفادة من SLI والمراجة ذات ارتباط قابل للتدريج). [للحصول على معلومات حول تثبيت أنواع أخرى من بطاقات](#page-3-1) PCI أو PCI/PCI Express والقوات المشبذ التابطةة ECI/PCI Express وا .Card

لن تكرن بعن قحات بطقك التوسي قابة للاستخار إذا كان هنك بالغائر الكثير الموسوع الموسوع الموسوع الموسوع الموسوع الموسوع الموسوع الموسوع الموسوع الموسوع الموسوع الموسوع الموسوع الموسوع الموسوع الموسوع الموسوع الموسوع الموسوع

△ تنبيه: للحصول على مطومات هول ترقية النظام بحيث يتمكّن من استخدام تتفويلوا الجمع المعاملي المعامل المتحربين الشريع)، انظر موقع شركة Dell على الويب على العنوان support.dell.com.

- 1. اتبع الخطوات الواردة في الج[زء قبل أن تبدأ](file:///C:/data/systems/xps730/ar/SM/before_y.htm#wp1180146).
- 2. قم بإزالة غطاء الكمبيوتر (انظر [إعادة غطاء الكمبيوتر إلى مكانه](file:///C:/data/systems/xps730/ar/SM/computeb.htm#wp1109861)) .
- 3. قم بفك براغي التثبيت الموجودة في أعلى غطاء مروحة بطاقة PCI وانزع الغطاء .
	- 4. أخرج مسند الحشو أو بطاقة الجرافيكس الموجودة لإنشاء فتحة للبطاقة .

م<mark>لاحظة:</mark> إذا كنت تقوم بالترقية إلى تهيئة بطاقات جرافيكس متعددة ولديك بطاقة مثبتة في فتحة البطاقات PC[I](#page-6-0)/PCI Express Card **ب**التقات PCI/PCI Express Card ).

5. قم بتركيب بطاقتي جرافيكس ready-SLI في الفتحتين الخارجيتين لبطاقة16 x PCIe على لوحة النظام .

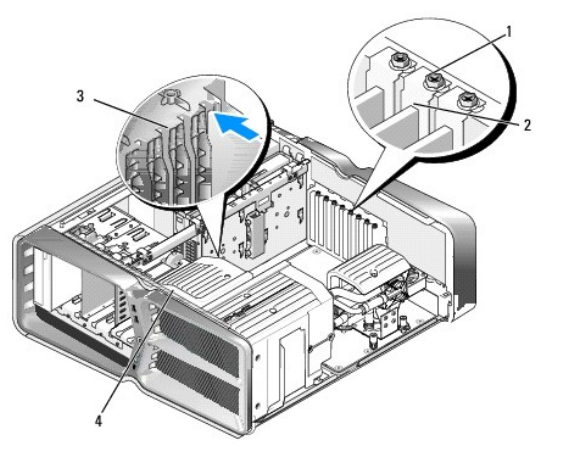

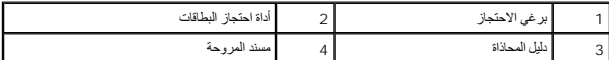

6. حضّر البطاقات لتركيبها .

انظر الوثائق التي تصحب البطاقات للحصول على معلومات حول تهيئتها أو إنشاء توصيلات داخلية أو تخصيصها بحيث تتناسب مع الكمبيوتر الذي تستخدمه.

. 7 ضع كل بطاقة بحيث تكون متحاذية مع الفتحة وبحيث يكون لسان التثبيت (إذا كان موجودا ) متحاذيا مع الفتحة

**ملاحظة :**إذا كانت البطاقة ذات طول كامل ٬فعليك إدخال موجه البطاقة في فتحة المحاذاة على مسند المروحة.

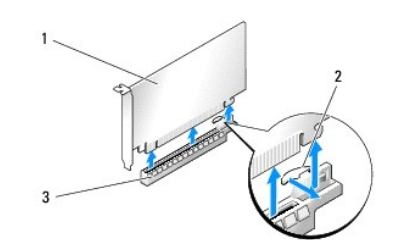

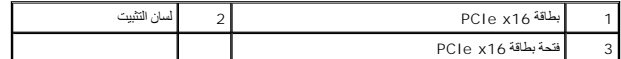

**تنبيه :تأكد من تحرير لسان التثبيت لتركيب البطاقة .إذا لم يتم تركيب البطاقة بشكل صحيح ٬فقد تتلف لوحة النظام.**

اسحب لسان التثبيت برفق (إن وجد) وضع البطاقة في فتحة التوصيل .اضغط للأسفل بإحكام وتأكد من أن البطاقة قد استقرت تماما ًفي الفتحة.

**تنبيه :لا تمرر كبلات البطاقات فوق البطاقات أو خلفها .فقد يؤدي تمرير الكبلات فوق البطاقات إلى منع غطاء الكمبيوتر من الإغلاق على نحو سليم أو إلى تلف المعدات.**

**تنبيه :قد يتسبب كبل طاقة الرسوميات غير المركب بطريقة صحيحة في تراجع أداء الرسوميات.**

- 8. ثبّت برغي (براغي) احتجاز البطاقة في أعلى أداة الاحتجاز في فتحة البطاقة المناسبة .
	- 9. كرر الإجراء لبطاقات جرافيكس إضافية .

قم بتوصيل موصلات الطاقة الإضافية لبطاقة PCIe من وحدة التزويد بالطاقة البطاقة بالنظام لكل الجلاق بالحصول على معلومات حول توصيلات كبل البطاقة يمكنك مراجعة وثائق البطاقة.

.01 قم بتركيب موصل NVIDIA SLI عبر بطاقتي الجرافيكس لغرافيكس SLI-ready-SLI لسان قتحة توصيل الجلابي العلوي .اضغط بإحكام على كل قتحة توصيل بحيث تغطي بشكل تام لسان فتحة التوصيل بحيث تغطي بشكل تام لسان فتحة التوصيل بحيث تغطي

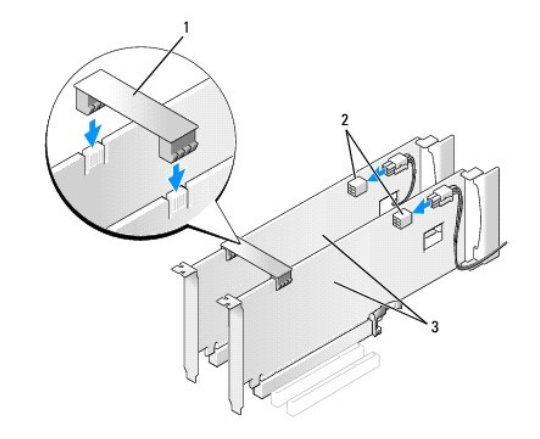

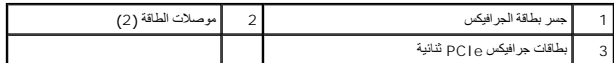

. خفّض جسر بطاقة الجرافيكس الذي يتمدد فوق البطاقات المركبة ٬إذا كان الجهاز موجودا ٬ًواجعله يستقر في مكانه ويصدر صوتا ً 11.

. 21 أعد تركيب غطاء الكمبيوتر (انظر إ<u>[عادة تركيب غطاء الكمبيوتر](file:///C:/data/systems/xps730/ar/SM/computeb.htm#wp1109861)</u> ) أعد توصيل الكمبيوتر والأجهزة بالمأخذ الكهربانية ثم شغّلها <sub>.</sub>

# **PCI/PCI Express Card بطاقات استبدال**

**تنبيه :لتجنّب التفريغ الإلكتروستاتي وإلحاق الضرر بالمكونات الداخلية ٬عليك تأريض نفسك باستخدام شريط تأريض للمعصم أو لمس سطح معدني غير مطلي على هيكل الكمبيوتر من وقت إلى آخر.**

**تنبيه :إذا تم شحن الكمبيوتر الخاص بك مزودا ًببطاقة رسومات PCI مثبتة ٬فمن غير الضروري إزالة البطاقة عند تركيب بطاقات رسومات إضافية؛ فهذه البطاقة مطلوبة لاستكشاف الأخطاء وإصلاحها .إذا قمت بإزالة البطاقة ٬قم بتخزينها في مكان آمن.**

- <span id="page-6-0"></span>1. اتبع الخطوات الواردة في الج[زء قبل أن تبدأ](file:///C:/data/systems/xps730/ar/SM/before_y.htm#wp1180146).
- 2. قم بإزالة غطاء الكمبيوتر (انظر [إعادة غطاء الكمبيوتر إلى مكانه](file:///C:/data/systems/xps730/ar/SM/computeb.htm#wp1109861)) .
	- 3. افصل أية كبلات موصلة بالبطاقة .
- 4. إذا كانت البطاقة ذات طول كامل ٬فعليك فك براغي التثبيت الموجودة في أعلى غطاء مروحة بطاقة PCI ثم انزع الغطاء .
	- 5. قم بإزالة برغي احتجاز البطاقة .

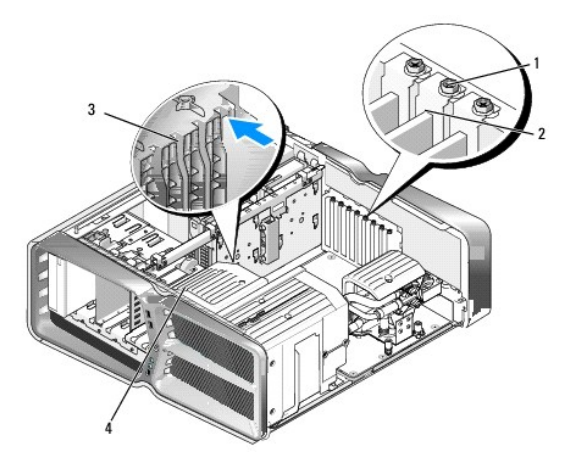

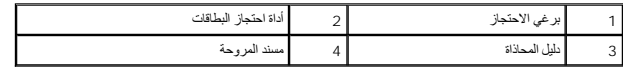

6. اضغط على لسان التثبيت (إذا كان موجودًا) على فتحة توصيل لوحة النظام بينما تلتقط البطاقة من زواياها العليا، ثم أخرج البطاقة من فتحة التوصيل.

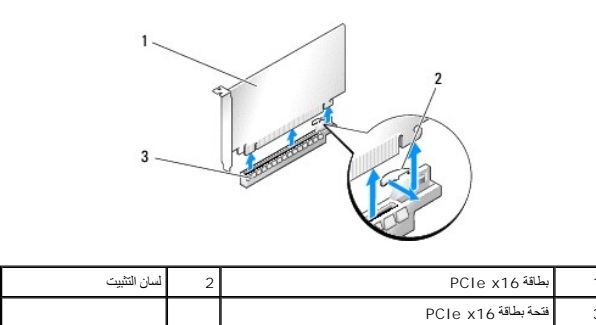

**ملاحظة :**إذا كانت البطاقة ذات طول كامل ٬فاضغط على لسان التثبيت الموجود على طرف دليل المحاذاة على مسند المروحة.

7. قم بتركيب مسند الحشو لسد الخانة في فتحة البطاقة الفارغة .إذا كنت تقوم باستبدال البطاقة ٬انظر استبدال بطاقة [Card Express PCI/PCI](#page-3-1) .

م<mark>لاحظة،</mark> يعد تركيب مساند حشو على مداخل فتحات البطاقات الخالية أمراضات المراسم الخاصرية أصابط التزام المعاند التوان الصدان دن والدول الأورية والأوساخ إلى الكمبيوتر.

**تنبيه :لا تمرر كبلات البطاقات فوق البطاقات أو خلفها .فقد يؤدي تمرير الكبلات فوق البطاقات إلى منع غطاء الكمبيوتر من الإغلاق على نحو سليم أو إلى تلف المعدات.**

- 8. أعد تركيب برغي احتجاز البطاقة .
- 9. أعد تركيب غطاء مروحة فتحة البطاقة .
- . 01 أعد تركيب غطاء الكمبيوتر (انظر إ[عادة غطاء الكمبيوتر إلى مكانه](file:///C:/data/systems/xps730/ar/SM/computeb.htm#wp1109861)) أعد توصيل الكمبيوتر والأجهزة بالمأخذ الكهربانية ثم شغّلها
	- 11. قم بإلغاء تثبيت برنامج التشغيل للبطاقة التي قمت بفكها .

لتيبهِ- إذا كنت قد قمت بالترقية إلى تهيئة اختيارية لبطاقت جرافيكس منعد الجراء الترقية، راجع تثبيت بطاقت الجرافيكس لبطاقة الجرافيكس المتعددة **لتقوم بتركيب بطاقة جرافيكس** 

- . اضغط على اللسان الموجود على جسر بطاقة الجرافيكس الذي يتمدد فوق البطاقات المركبة ٬إذا كان موجودا ٬ًوقم بتدويره إلى الأعلى لتأمين الوصول الكامل إلى البطاقة 21.
	- 31. اضغط نحو الأسفل على أعلى جسر بطاقة الجرافيكس في فتحة البطاقة المناسبة وقم بتدوير جسر بطاقة الجرافيكس نحو الخلف عبر حائط الهيكل .

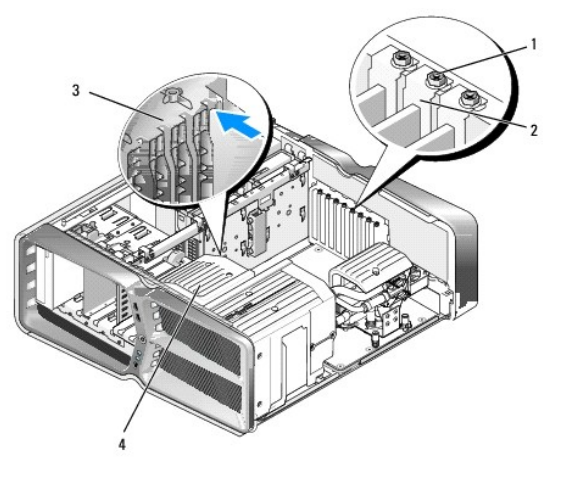

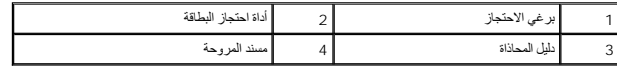

- 41. أخرج مسند الحشو أو البطاقة الموجودة (انظر استبدال بطاقات [Card Express PCI/PCI](#page-6-0)( لإنشاء فتحة توصيل للبطاقة .
	- 51. قم بإعداد البطاقة للتركيب .
- انظر الوثائق المرفقة بالبطاقة للحصول على معلومات حول تهيئة البطاقة أو إجراء التوصيلات الداخلية أو حتى تخصيصها بحيث تتلانم مع الكمبيوتر الخاص بك
	- . 61 ٪ منع البطاقة بحيث تكون متحاذية مع الفتحة وبحيث يكون لسان إحكام التثبيت (إذا كان موجوداً ) متحاذياً مع الفتحة
	- **ملاحظة :**إذا كانت البطاقة ذات طول كامل ٬فعليك إدخال دليل البطاقة في فتحة المحاذاة على مسند المروحة.

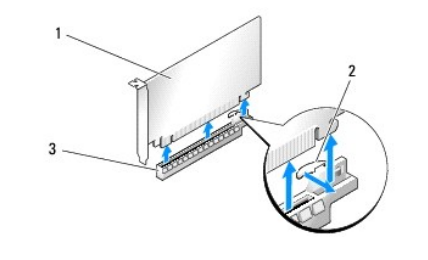

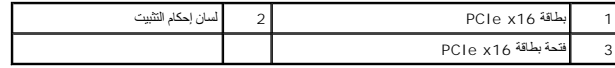

- **تنبيه :تأكد من تحرير لسان التثبيت لتركيب البطاقة .إذا لم يتم تركيب البطاقة بشكل صحيح ٬فقد تتلف لوحة النظام.**
- . 71 ٪ اسحب لسان التثبيت برفق (إن وجد) وضع البطاقة في فتحة التوصيل ٍ اضغط للأسفل بإحكام وتأكد من أن البطاقة فد استقرت تماماً في الفتحة .

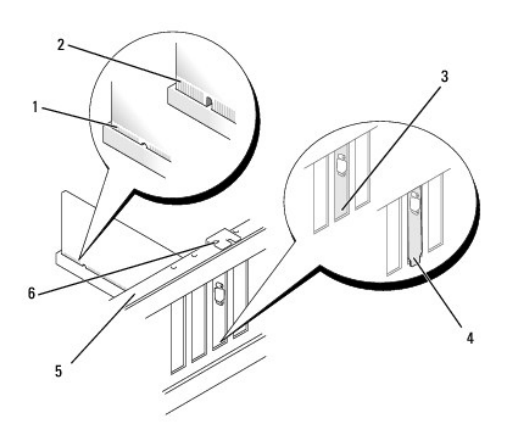

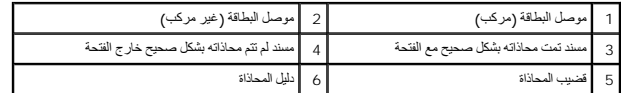

**تنبيه :لا تمرر كبلات البطاقات فوق البطاقات أو خلفها .فقد يؤدي تمرير الكبلات فوق البطاقات إلى منع غطاء الكمبيوتر من الإغلاق على نحو سليم أو إلى تلف المعدات.**

**تنبيه :قد يتسبب كبل طاقة الرسوميات غير المركب بطريقة صحيحة في تراجع أداء الرسوميات.**

81. قم بتوصيل أية كبلات يجب توصيلها بالبطاقة .

للحصول على معلومات حول توصيلات كبل البطاقة يمكنك مراجعة وثائق البطاقة.

# **تنبيه :قبل تدوير أداة احتجاز البطاقة وإعادتها إلى مكانها ٬تأكد من كون الجهة العليا لكل البطاقات ومساند الحشو متحاذية مع قضيب المحاذاة ومن استيعاب موجه المحاذاة الحز ّالموجود في أعلى كل بطاقة أو مسند حشو.**

. قم بتدوير جسر بطاقة الجرافيكس نحو الخلف لإعادته إلى مكانه الأصلي ٬وادفع رأسه بحيث يستقر اللسان في مكانه ويصدر صوتا ً 91.

. خفّض جسر بطاقة الجرافيكس الذي يتمدد فوق البطاقات المركبة ٬إذا كان الجهاز موجودا ٬ًواجعله يستقر في مكانه ويصدر صوتا ً 02.

.12 أعد تركيب غطاء الكمبيوتر (انظر <u>إعادة غطاء الكمبيوتر إلى مكان</u>ه) أعد توصيل الكمبيوتر والأجهزة بالمآخذ الكهربانية ثم شغّلها<sub>.</sub>

22. قم بتثبيت أية برامج تشغيل مطلوبة للبطاقة كما هو وارد في وثائق البطاقة .

**استبدال البطارية دليل الخدمة لكمبيوتر X 730/730™XPS من TMDELL**

<span id="page-10-1"></span>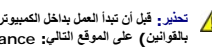

تطير ؛ قبل انتبنا العلي الكسيرتر، يرجى قراءة معلومات الأمان الواردة مع جهل الكنيوس المع Regulatory Compliance Homepage والصفحة الرئيسية لسياسة الأنتزام<br>بالقوانين) على الموقع التالي: www.dell.com/regulatory\_compliance.

م.<br>المجمل التخير : هناك خطر من انفجل البطودة إذا تم تركيبها بشكل غير صحيح الموسط التحاري والتحال الموسم المستمع المستخل المستخل وفقا لإرشادات الشركة المصنعة وفقا لإرشادات الشركة المستحلة وفقا لإرشادات الشركة المصنعة وفقا

- 1. قم بتسجيل كل الشاشات في إعداد النظام (انظر إ[عداد النظام](file:///C:/data/systems/xps730/ar/SM/system_s.htm#wp1109861)) حتى تتمكن من استعادة الإعدادات الصحيحة في الخطوة .[10](#page-10-0)
	- 2. اتبع الخطوات الواردة في الج[زء قبل أن تبدأ](file:///C:/data/systems/xps730/ar/SM/before_y.htm#wp1180146).
	- 3. قم بإزالة غطاء الكمبيوتر (راجع [إعادة غطاء الكمبيوتر إلى مكانه](file:///C:/data/systems/xps730/ar/SM/computeb.htm#wp1109861)) .
		- 4. حدد موقع مقبس البطارية (راج[ع مكونات لوحة النظام](file:///C:/data/systems/xps730/ar/SM/technica.htm#wp1180401)) .
- تنيه. إذا اذرجت البطرية من مقسها بواسطة اداءً غير حادة، فطيك ان تكون من المعامل المعامل المعامل المعامل المعامل المعارفة والافقد تلحق الضرر بلوحة النظم وذلك بفتح المسلوك والمعارفة والمسلوك والمسلوك والمسلوك والمسلوك والمس

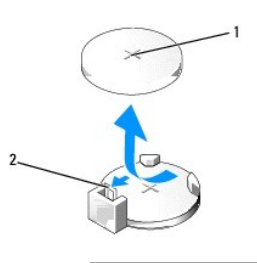

1 البطارية (الجانب الموجب) 2 رافعة تحرير البطارية

- 5. اضغط بحذر على رافعة تحرير البطارية بعيدًا عن البطارية وستندفع البطارية إلى الخارج .
	- 6. قم بإخراج البطارية من النظام وتخلص منها بشكل ملائم .
- 7. أدخل البطارية الجديدة في المقبس مع توجيه الجانب المعنون "+" نحو الأعلى ٬ثم اضغط على البطارية لتستقر في مكانها .

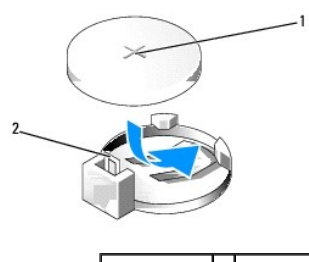

<span id="page-10-0"></span>1 البطارية (الجانب الموجب) 2 رافعة تحرير البطارية

- 8. قم بإزالة غطاء الكمبيوتر (راجع [إعادة غطاء الكمبيوتر إلى مكانه](file:///C:/data/systems/xps730/ar/SM/computeb.htm#wp1109861)) .
	- 9. قم بوصل الكمبيوتر والأجهزة بمآخذ كهربائية ٬ثم قم بتشغيلها .
- 01. الدخول إلى إعداد النظام (راجع [إعداد النظام](file:///C:/data/systems/xps730/ar/SM/system_s.htm#wp1109861)) واستعد الإعدادات التي قمت بتسجيلها في ال[خطوة الأولى](#page-10-1) .

## **إعادة غطاء الكمبيوتر إلى مكانه دليل الخدمة لكمبيوتر X 730/730™XPS من TMDELL**

تطير : قبل أن تبنأ العل بناخل الكميوتر، يُرجى قراءة مطاهبات والوادنا من العلميات المعامل الأمان، راجع Regulatory Compliance Homepage والصفحة الرئيسية لسياسة الألتزام<br>بالقرانين ) على الموقع التالي: www.dell.com/regulatory\_

- **تحذير :للحماية من الصدمة الكهربائية ٬عليك دوما ًفصل الكمبيوتر عن المأخذ الكهربائي قبل نزع الغطاء .**
- **. تحذير :لا تقم بتشغيل معداتك إذا كان أي غطاء (أغطية) (بما في ذلك أغطية الكمبيوتر والإطارات الأمامية وأذرع الحشو وإدخالات اللوحة الأمامية إلخ) مفكوكًا**
	- **تنبيه :تأكد من أن هناك مساحة كافية لدعم النظام مع إزالة الغطاء- 30 سم (1 قدم) على الأقل من مساحة سطح المكتب.**
		- 1. اتبع الخطوات الواردة في الج[زء قبل أن تبدأ](file:///C:/data/systems/xps730/ar/SM/before_y.htm#wp1180146).
			- 2. اسحب سقاطة تحرير الغطاء .

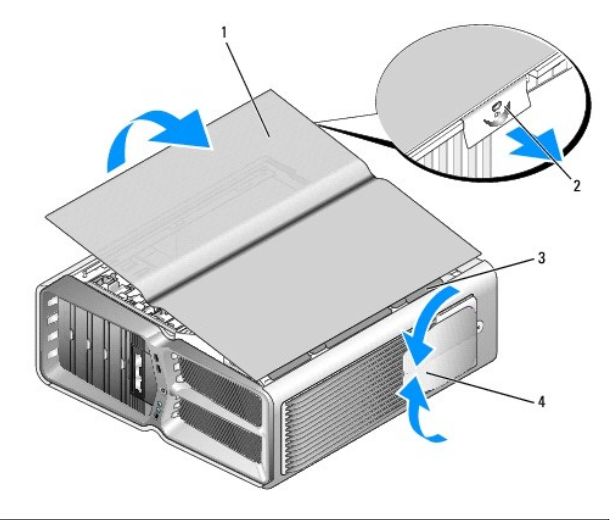

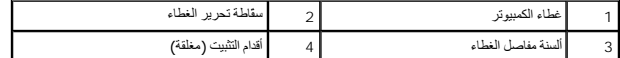

- .3 مع سحب سقاطة تحرير الغطاء إلى الخلف، أمسك جانبي الغطاء، ثم قم بتدوير أعلى الغطاء نحو الأعلى وبعيدا عن الكمبيوتر <sub>.</sub>
	- 4. حرّك الغطاء نحو الأمام وإلى الأعلى لنزعه من فتحات المفاصل ٬ثم ضعه جانبا ًفي مكان آمن ومحمي .
		- 5. لإعادة غطاء الكمبيوتر إلى مكانه ٬اتبع إجراءات الإزالة بترتيب عكسي .

**إعادة تركيب حامل الكمبيوتر دليل الخدمة لكمبيوتر X 730/730™XPS من TMDELL**

.<br>هم كطير <sub>ا</sub> الكمبيوتر ثقيل الوزن وقد يكون من الصعب تحريكه اطلب المتاسفة المناسرة المعامل الموسوع المراسم المعامل المصلبة وتجنب ثنوه من جانب إلى أخر أشاء إمالته

م<br>الحجر التطبير - يجب أن يتم تركيب حامل الكمبيوتر في كل الأوقت لشكل المقام المصل الموارك المسلم المسلم الى القلاب الكمبيوتر واحتمال وقوع إصابة جمدية أو إلحاق الضرر بالكمبيوتر

- 1. اتبع الخطوات الواردة في الج[زء قبل أن تبدأ](file:///C:/data/systems/xps730/ar/SM/before_y.htm#wp1180146).
- 2. قم بفك ّبرغي التثبيت الذي يُحكم تثبيت الحامل بقاعدة الكمبيوتر .
- . حرّك الحامل نحو الخلف بتأنٍ؛ باتجاه جهة الكمبيوتر الخلفية ٬ثم اسحب الحامل بعيدا ًعن الكمبيوتر لإخراجه 3.

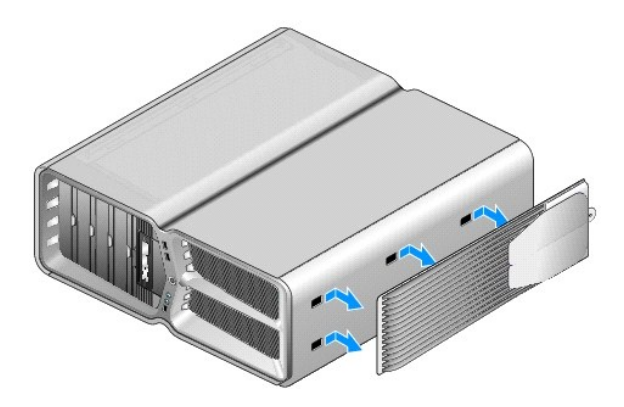

4. لإعادة تركيب حامل الكمبيوتر ٬اتبع خطوات الفك بترتيب عكسي .

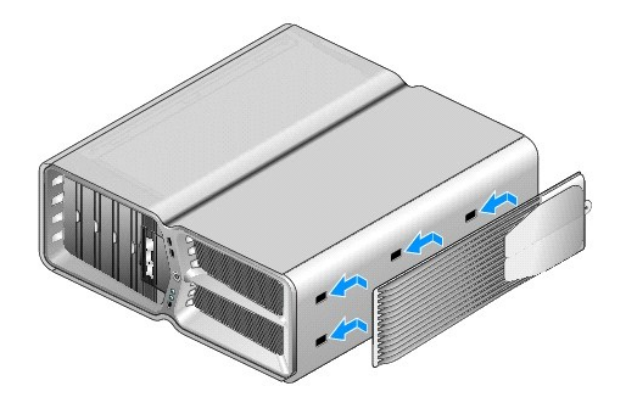

**إعادة تركيب المشتت الحراري للمعالج دليل الخدمة لكمبيوتر X 730/730™XPS من TMDELL**

- [إعادة تركيب وحدة تجميع البالوعة الحرارية المبرّدة بالهواء](#page-13-0)
	- [استبدال وحدة تجميع البالوعة الحرارية للتبريد بالسوائل](#page-14-0)
- تطير : قبل انتبنا العليائي المسيرتر، يرجى قراءة مطومات الإمان الرادة مع جهاز الكيس مع جمع Regulatory Compliance Homepage والصفحة الرئيسية لسياسة الألتزام<br>بالقرانين) على الموقع التالي: www.dell.com/regulatory\_compliance.
	- \ تنبيه: لا تقم بتنفيذ الخطوات الثالية ما لم تكن على علم بازالة الأجهزة وإعلاء الفراد الخطوات بشكل غير سليم قد يتلف لوحة النظام لديك. للحصول على خدمة فنية، راجع Ziyl*filf والأنآلا*لأك

يستخدم الكمبيوتر أحد النوعين التاليين من حلول تبريد المعالج، تبريد بالهواء أو نظام التبريد بالسوائل H2Ceramic (يسمى أيضناً H2C أو التحويل من ساخن إلى بارد).

## **إعادة تركيب وحدة تجميع البالوعة الحرارية المبرّدة بالهواء**

- <span id="page-13-0"></span>1. اتبع الخطوات الواردة في الج[زء قبل أن تبدأ](file:///C:/data/systems/xps730/ar/SM/before_y.htm#wp1180146).
- 2. قم بإزالة غطاء الكمبيوتر (راج[ع إعادة غطاء الكمبيوتر إلى مكانه](file:///C:/data/systems/xps730/ar/SM/computeb.htm#wp1109861)) .

**تحذير :يمكن للمشتت الحراري للمعالج أن يزداد سخونة أثناء التشغيل العادي .اسمح بمرور الوقت الكافي لتبريد المشتت الحراري قبل لمسه .**

- . 3 قم بفك براغي التثبيت الأربعة التي تُحكم تثبيت المشتت الحراري بالهيكل
- 4. ارفع بتأن ٍوحدة تجميع المشتت الحراري خارج الهيكل .وقد يترتب عليك تحريك المشتت الحراري بتأن ٍمن أجل فكه .
	- 5. افصل كبل المروحة عن موصل المروحة الخلفية على لوحة دارة الأضواء في جهة الهيكل الخلفية .

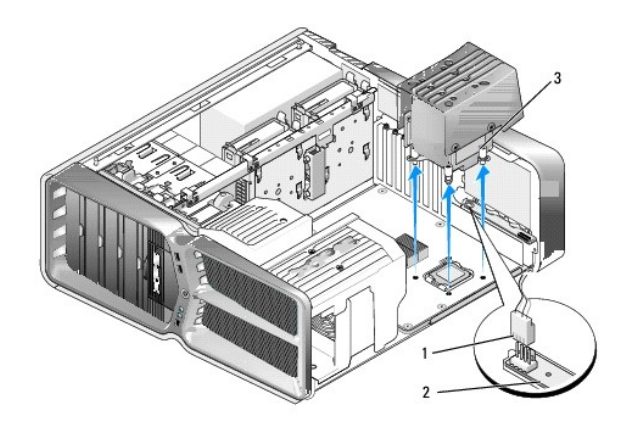

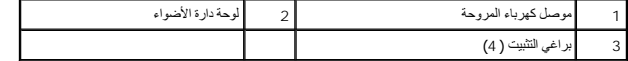

هيه. يكون المشتت الحراري للمعالج موصولا بغظاء مروحة المعلج عند إخراج غطاء مروحة المعتلي المواسف في المحاسب والمتال الضرر بالواجهة الحرارية للمثمتت الحرارية للمشت الحرارية للمشت الحرارية المشت الحرارية المشت الحراري

**تنبيه :تأكد من وضع كمية كافية من الشحم الحراري في أعلى المعالج .يعتبر الشحم الحراري ضروريا ًلضمان الربط الحراري المناسب وتحقيق التشغيل الأمثل للمعالج.**

- 6. لاستبدال وحدة تجميع البالوعة الحرارية المبردة بالهواء ٬ضع كمية كافية من الشحم الحراري في أعلى المعالج وفق الحاجة .
- 7. قم بمحاذاة ثقوب البراغي في وحدة تجميع المشتت الحراري مع الثقوب الموجودة على قاعدة الكمبيوتر ٬ثم قم بشد ّالبراغي الأربعة لإحكام تثبيت وحدة التجميع في مكانها .
	- 8. قم بوصل كبل المروحة بموصل المروحة الخلفية على لوحة دارة الأضواء .
	- 9. قم بإعادة غطاء الكمبيوتر إلى مكانه (راجع [إعادة غطاء الكمبيوتر إلى مكانه](file:///C:/data/systems/xps730/ar/SM/computeb.htm#wp1109861)) .

# <span id="page-14-0"></span>**استبدال وحدة تجميع البالوعة الحرارية للتبريد بالسوائل**

- تطير. إن وحدة تصع التبريد بالموانا مسوولة عن تبريد مجموعة رقاقات وحدة المواسطة المركزية المعامل والمساسم وحدة الله معتلقة عن الأصلية، يجب تثبيت حل تبريد لتجب ارتفاع حرارة الرقاقات<br>بشكل مفرط إن الفش في تثبت حل التبريد، أكا
	- 1. اتبع الخطوات الواردة في الج[زء قبل أن تبدأ](file:///C:/data/systems/xps730/ar/SM/before_y.htm#wp1180146).
	- 2. قم بإزالة غطاء الكمبيوتر (راج[ع إعادة غطاء الكمبيوتر إلى مكانه](file:///C:/data/systems/xps730/ar/SM/computeb.htm#wp1109861)) .
	- **تحذير :يمكن للمشتت الحراري للمعالج أن يزداد سخونة أثناء التشغيل العادي .اسمح بمرور الوقت الكافي لتبريد المشتت الحراري قبل لمسه .**
		- 3. التزم بالتنبيهات التالية عند التعامل مع وحدة تجميع التبريد بالسوائل .
	- <sup>l</sup> وحدة تجميع التبريد بالسوائل غير قابلة للصيانة أو الترقية من قِبل المستخدم .يجب أن يتم تنفيذ الصيانة المطلوبة من قِبل موظفين مؤهلين فقط .
	- l تحتوي وحدة تجميع التبريد بالسوائل في النظام على محلول مبرّد إعادة تعبئت المعادل المعادل المحلول المحلول المسل الكمبيوتر عن المأخذ الكهربائي واتصل بقسم الدعم الفنية الكهربائي واتصل بقسم الدعم الفني المئين الفناء الكهربائ
		- <sup>l</sup> وعند ملامسة المحلول المبرّد للبشرة ٬عليك غسل الجلد باستخدام الصابون والماء .ويجب استشارة الطبيب فورا ًإذا تطوّرت حالة التهيّج الجلدي .
		- .<br><sub>1</sub> عند ملامسة المحلول المبرّد للعينين، يجب غسل العينين فوراً بواسطة الماء، ملام المحلول المع من العين مع الموسوع والثقاف المبلغ الماء المسلم الماء عليق الماء المسلمات حلة التهيّج في العينين
			- 4. افصل كبل التبريد بالهواء عن موصل C2H على لوحة التحكم الرئيسية (راجع [لوحة التحكم الرئيسية](file:///C:/data/systems/xps730/ar/SM/technica.htm#wp1183671)) .

\ شيه يون المثنت الحراري للمعلج موصولا بوحدة تجمع التبريد باسواني وخلدته وتحمل المراس المراس على المواسل المواسم والمداس المواسم والبه لتجنب الحاق الضرر بالواجهة الحرارية للمثنت الحرارية للمشت الحرارية للمشتر العرارية المر

. قم بفك البراغي الموجودة على وحدة تجميع التبريد بالسوائل ٬ثم ارفع الوحدة إلى خارج الكمبيوتر وضعها جانبا ً 5.

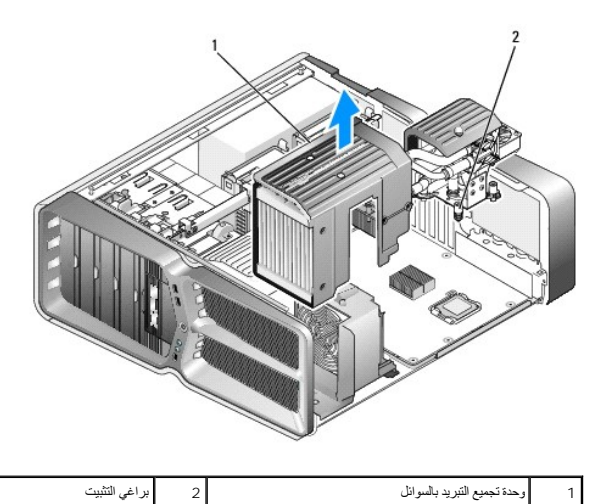

**تنبيه :تأكد من وضع كمية كافية من الشحم الحراري في أعلى المعالج .يعتبر الشحم الحراري ضروريا ًلضمان الربط الحراري المناسب وتحقيق التشغيل الأمثل للمعالج.**

6. لاستبدال وحدة تجميع البالوعة الحرارية للتبريد بالسوائل ٬ضع كمية كافية من الشحم الحراري في أعلى المعالج وفق الحاجة .

- 7. قم بمحاذاة ثقوب البراغي في وحدة تجميع التبريد بالسوائل مع الثقوب الموجودة على قاعدة الكمبيوتر ٬ثم قم بشد ّالبراغي الستة لإحكام تثبيت وحدة التجميع في مكانها .
	- 8. قم بوصل كبل التبريد بالهواء بموصل C2H على لوحة التحكم الرئيسية (راجع [لوحة التحكم الرئيسية](file:///C:/data/systems/xps730/ar/SM/technica.htm#wp1183671)) .
		- 9. قم بإغلاق غطاء الكمبيوتر (راجع [إعادة غطاء الكمبيوتر إلى مكانه](file:///C:/data/systems/xps730/ar/SM/computeb.htm#wp1109861)) .
			- . 01. قم بوصل الكمبيوتر والأجهزة بمآخذ تيار كهربائي ثم شغّلها

## **استبدال محركات الأقراص دليل الخدمة لكمبيوتر X 730/730™XPS من TMDELL**

- [استبدال محرك قرص صلب](#page-16-0)
- [إعادة لوحة محرك الأقراص إلى مكانها](#page-20-0)
- [استبدال محرك الأقراص المرنة](#page-21-0) (فقط طراز730 XPS(
	- [استبدال قارئ بطاقة وسائط](#page-25-0)

تطير : قبل انتبنا العلي بناء المسيرتر، يرجى قراءة مطومات الإمان الجامع المسافر العامر المواسعي المستمين المستم المستمر المستمر المستمر المستمر المستمر المستمر المستمر المستمر المستمر المستمر المستمر المستمر المستمر المستم

# <span id="page-16-0"></span>**استبدال محرك قرص صلب**

- **تحذير :للحماية من الصدمة الكهربائية ٬عليك دومًا فصل الكمبيوتر عن المأخذ الكهربائي قبل نزع الغطاء .**
- **تنبيه :إذا كنت تريد استبدال محرك قرص صلب يحتوي على بيانات تريد الاحتفاظ بها ٬فعليك إجراء نسخ احتياطي للملفات قبل بدء تنفيذ هذا الإجراء.**
	- 1. اتبع الخطوات الواردة في الج[زء قبل أن تبدأ](file:///C:/data/systems/xps730/ar/SM/before_y.htm#wp1180146).
	- 2. قم بإزالة غطاء الكمبيوتر (انظر [إعادة غطاء الكمبيوتر إلى مكانه](file:///C:/data/systems/xps730/ar/SM/computeb.htm#wp1109861)) .
		- 3. افصل كبل الطاقة وكبل البيانات عن محرك القرص الصلب .

#### **طراز 730 TMXPS من Dell™:**

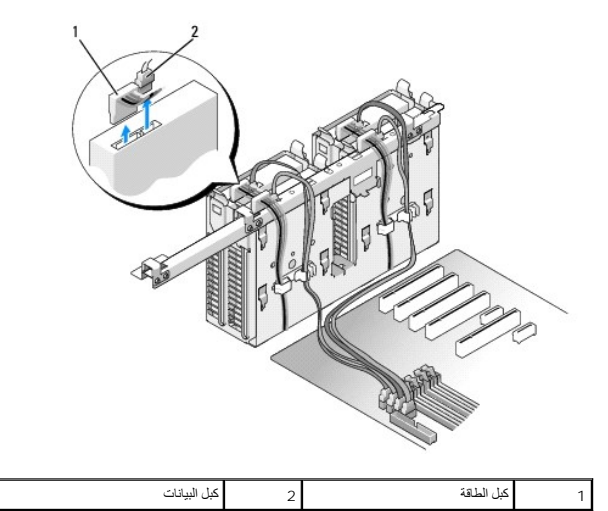

**:Dell من XPS 730X طراز**

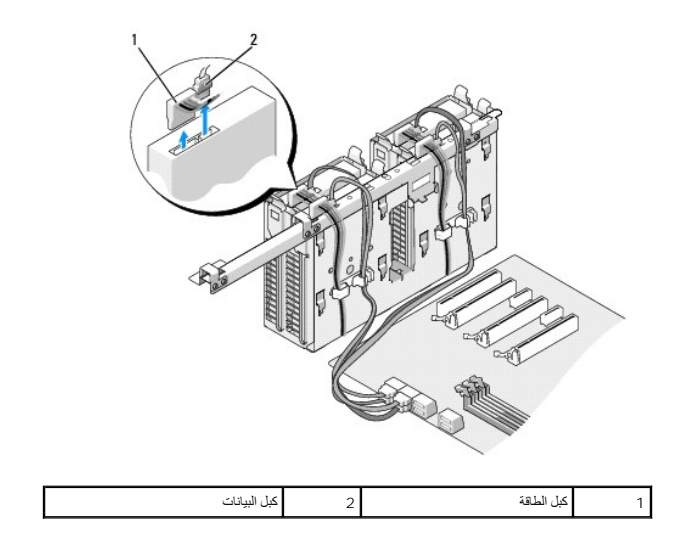

4. اضغط اللسانين الزرقاوين الموجودين على كل جانب من مسند محرك القرص الصلب نحو بعضهما البعض وحرّك محرك الأقراص نحو الأعلى واسحبه من حاويته .

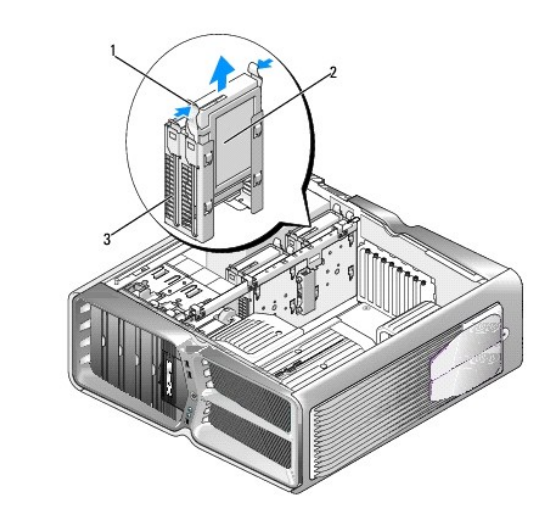

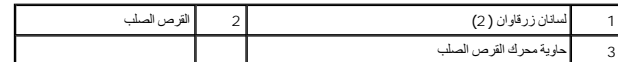

. **ملاحظة :**إذا كان مسند محرك القرص الصلب مركبا ًداخل حاوية المحرك ٬فعليك إخراج المسند قبل تركيب محرك القرص الصلب الجديد

5. حضّر محرك القرص الصلب الجديد للتركيب ودقق في وثائق محرك الأقراص للتحقق من تكوينه بحيث يمكنه العمل في الكمبيوتر الذي تستخدمه .

**ملاحظة.** إذا لم يكن مسند محرك القرص الصلب موصولاً بالمحرك، فطيك استخدام مسند محرك القرص الصلب الأصلي؛ اضنعط على المسند لتثبيته في محرك الأقراص الجديد.

# **محرك أقراص صلبة بقياس3.5 بوصة :**

**الإزالة:**

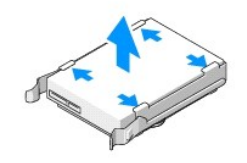

**الاستبدال:**

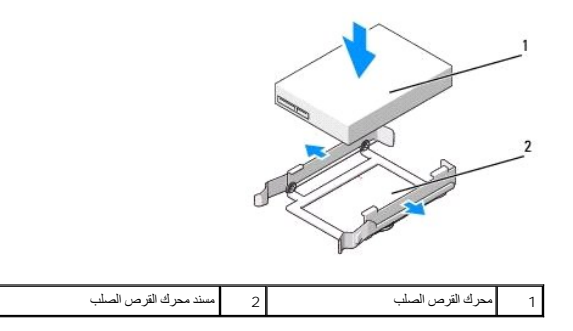

# **محرك أقراص صلبة بقياس2.5 بوصة :**

**الإزالة:**

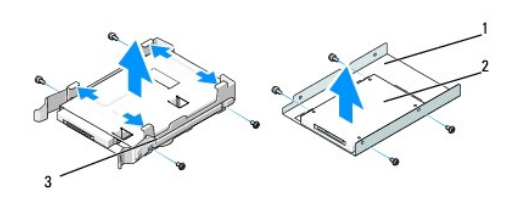

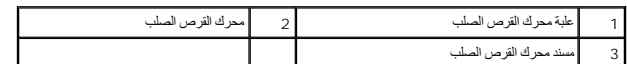

**الاستبدال:**

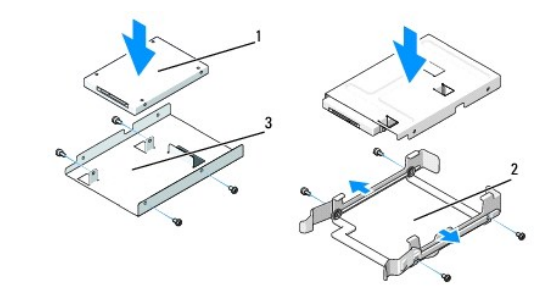

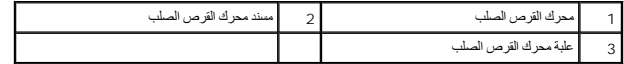

6. تأكد من كون حاوية محرك القرص الصلب فارغة وخالية من العوائق .

7. حرّك محرك القرص الصلب نحو حاويته حتى يستقر بأمان في مكانه .

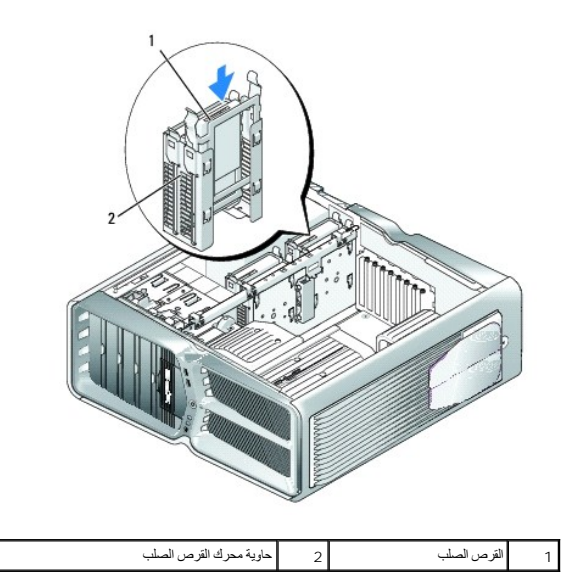

**تنبيه :تأكد من توصيل كل الموصلات بشكل صحيح ومن تثبيتها في مكانها بشكل محكم.**

8. وصّل كبل الطاقة بمحرك القرص الصلب .

9. وصّل كبل بيانات محرك القرص الصلب بالمحرك .

**:Dell من XPS 730**

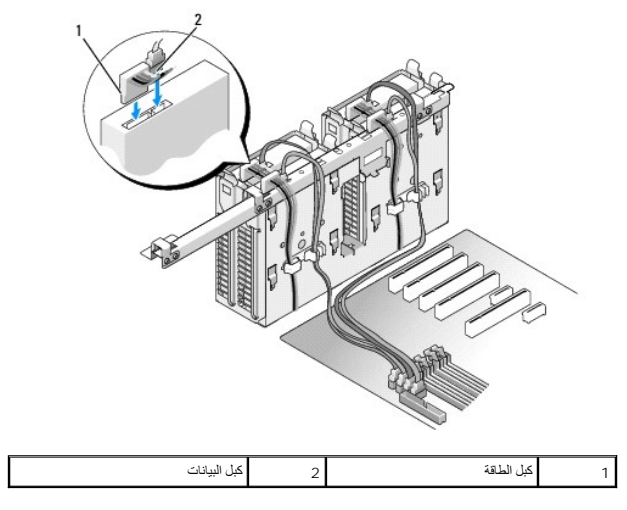

**:Dell من XPS 730X طراز**

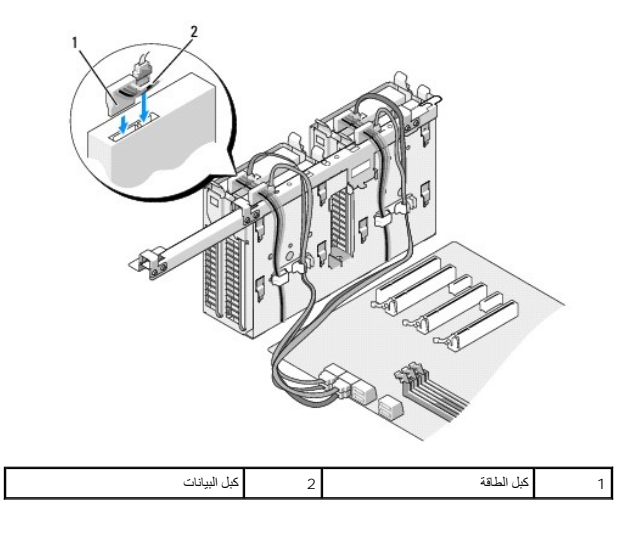

- 01. قم بإزالة غطاء الكمبيوتر (انظر [إعادة غطاء الكمبيوتر إلى مكانه](file:///C:/data/systems/xps730/ar/SM/computeb.htm#wp1109861)) .
	- . قم بوصل الكمبيوتر والأجهزة بالمآخذ الكهربائية ٬ثم شغّلها 11.

انظر الوثائق الواردة مع محرك الأقراص للحصول على إرشادات حول تثبيت أي برامج مطلوبة لعمل محرك الأقراص.

# **إعادة لوحة محرك الأقراص إلى مكانها**

- <span id="page-20-0"></span>1. اتبع الخطوات الواردة في الج[زء قبل أن تبدأ](file:///C:/data/systems/xps730/ar/SM/before_y.htm#wp1180146).
- 2. قم بإزالة غطاء الكمبيوتر (انظر [إعادة غطاء الكمبيوتر إلى مكانه](file:///C:/data/systems/xps730/ar/SM/computeb.htm#wp1109861)) .
- 3. التقط سقاطة تحرير محرك الأقراص وحرّكها نحو قاعدة الكمبيوتر حتى تفتح مشابك لوحة محرك الأقراص .

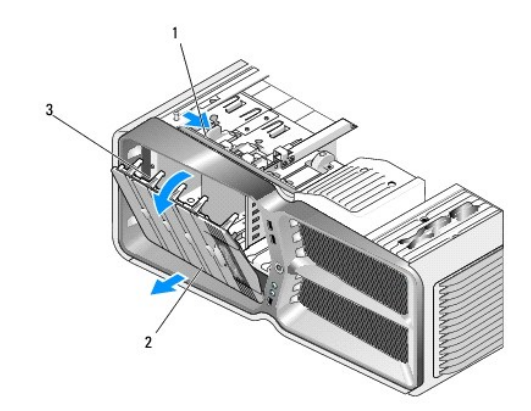

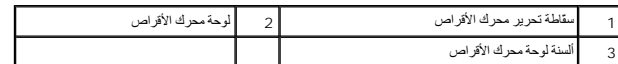

- 4. قم بتدوير لوحة محرك الأقراص للخارج ورفعها من المفاصل الجانبية .
	- ضع الغطاء جانبا ًفي مكان آمن . 5.
- . لتركيب لوحة محرك الأٌقراص قم بمحاذاة ألسنة لوحة محرك الأقراص مع مفاصل الباب الجانبي 6.

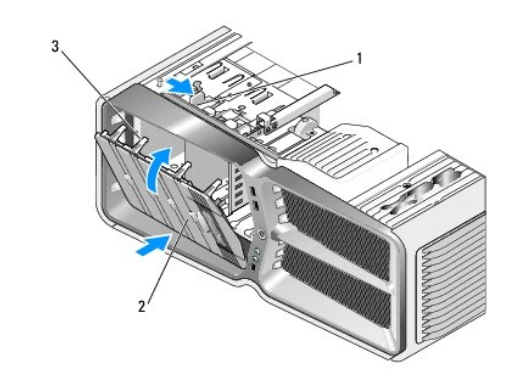

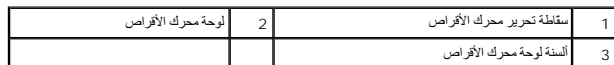

- . قم بتدوير لوحة محرك الأقراص باتجاه الكمبيوتر حتى تستقر في مكانها وتصدر صوتا ً 7.
	- 8. قم بإزالة غطاء الكمبيوتر (انظر [إعادة غطاء الكمبيوتر إلى مكانه](file:///C:/data/systems/xps730/ar/SM/computeb.htm#wp1109861)) .

# **استبدال محرك الأقراص المرنة (فقط طراز730 XPS(**

- <span id="page-21-0"></span>1. اتبع الخطوات الواردة في الج[زء قبل أن تبدأ](file:///C:/data/systems/xps730/ar/SM/before_y.htm#wp1180146).
- 2. قم بإزالة غطاء الكمبيوتر (انظر [إعادة غطاء الكمبيوتر إلى مكانه](file:///C:/data/systems/xps730/ar/SM/computeb.htm#wp1109861)) .
- 3. قم بإزالة لوحة محرك الأقراص (انظ[ر إعادة لوحة محرك الأقراص إلى مكانه](#page-20-0)ا) .
	- 4. افصل كبلي الطاقة والبيانات عن الجانب الخلفي من محرك الأقراص المرنة .

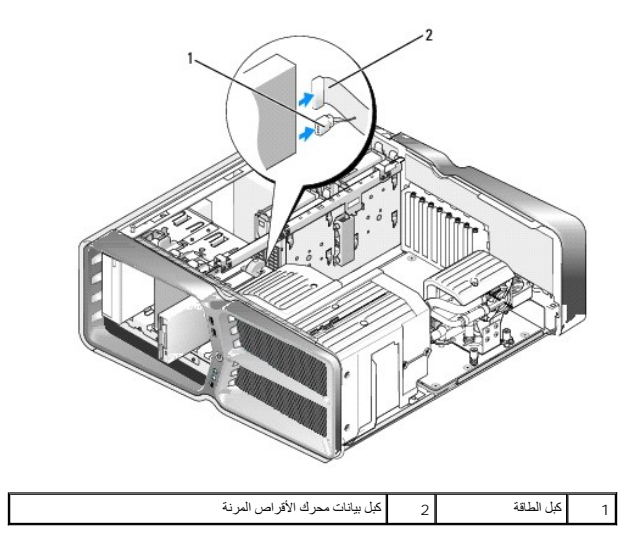

5. حرّك سقاطة تحرير محرك الأقراص نحو قاعدة الكمبيوتر لتحرير برغي الغطاء ٬ثم حرّك محرك الأقراص واسحبه من حاويته .

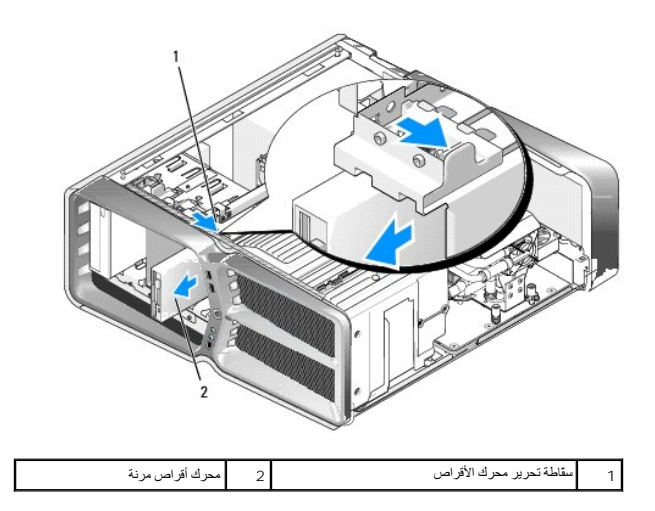

.6 إذا لم تكن هناك أي براغي موصولة بمحرك الأقراص المرنة، فطيك التنقيق في داخل الأقراص بحثًا عن براغي الفطاء <sub>،</sub> في حلة وجود البراغي، قم بتثبتها في المحرك الجنيد ِ

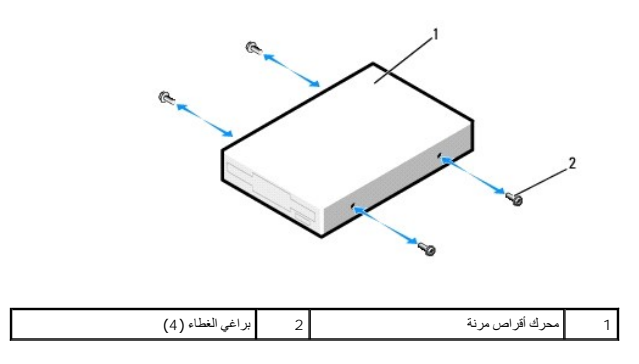

7. حرّك محرك الأقراص المرنة برفق نحو حاويته حتى يستقر في مكانه .

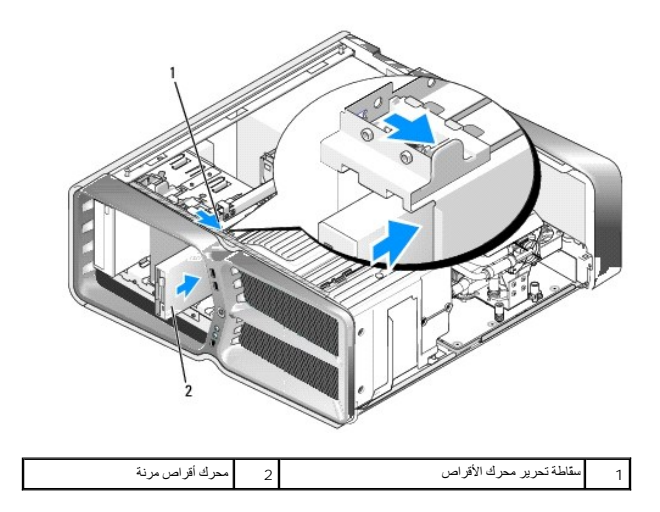

8. قم بوصل كبلي الطاقة والبيانات بالجانب الخلفي من محرك الأقراص المرنة .

. دقق في كل توصيلات الكبلات وقم بطي ّالكبلات وضعها جانبا ًوذلك منعا ًلإعاقة تدفق الهواء بين المروحة وفتحات التبريد 9.

01. قم بإعادة لوحة محرك الأقراص إلى مكانها(انظر [إعادة لوحة محرك الأقراص إلى مكانها](#page-20-0)) .

11. قم بإعادة غطاء الكمبيوتر إلى مكانه (انظر [إعادة غطاء الكمبيوتر إلى مكانه](file:///C:/data/systems/xps730/ar/SM/computeb.htm#wp1109861)) .

. قم بوصل الكمبيوتر والأجهزة بالمآخذ الكهربائية ٬ثم شغّلها 21.

انظر الوثائق الواردة مع محرك الأقراص للحصول على إرشادات حول تثبيت أي برامج مطلوبة لعمل محرك الأقراص.

31. أدخل إلى إعداد النظام (انظر إ[عداد النظام](file:///C:/data/systems/xps730/ar/SM/system_s.htm#wp1109861)) ٬وحدد خيار **Drive Diskette )محرك الأقراص المرنة) المناسب** .

# **استبدال محرك الأقراص الضوئية**

- 1. اتبع الخطوات الواردة في الج[زء قبل أن تبدأ](file:///C:/data/systems/xps730/ar/SM/before_y.htm#wp1180146).
- 2. قم بإزالة غطاء الكمبيوتر (انظر [إعادة غطاء الكمبيوتر إلى مكانه](file:///C:/data/systems/xps730/ar/SM/computeb.htm#wp1109861)) .
- 3. قم بإزالة لوحة محرك الأقراص (انظ[ر إعادة لوحة محرك الأقراص إلى مكانه](#page-20-0)ا) .
	- 4. افصل كبلي الطاقة والبيانات عن الجانب الخلفي من محرك الأقراص .
- **ملاحظة** : إذا كنت تريد إلغاء تثبيت محرك الأقراص الضوئية الوحيد لديك ولم تكن ترغب في إعادته إلى مكانه الآن، فافصل كبل البيانات عن لوحة النظام وضعه جانبا ً

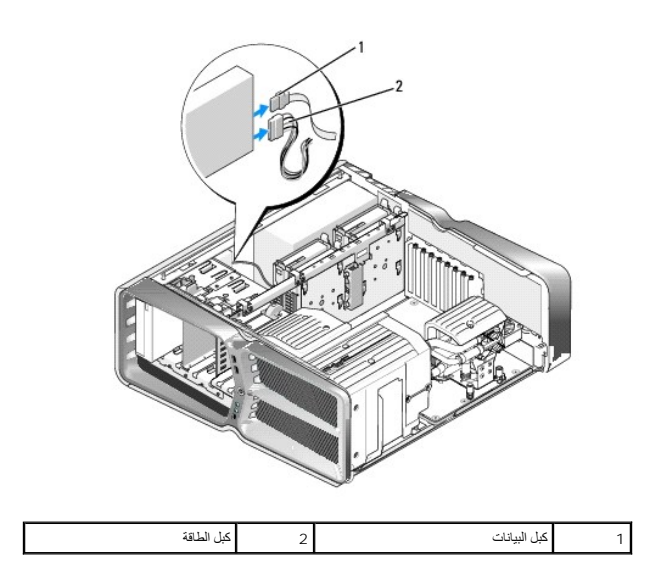

5. حرّك سقاطة تحرير محرك الأقراص نحو قاعدة الكمبيوتر لتحرير برغي الغطاء ٬ثم حرّك محرك الأقراص الضوئية واسحبه من حاويته .

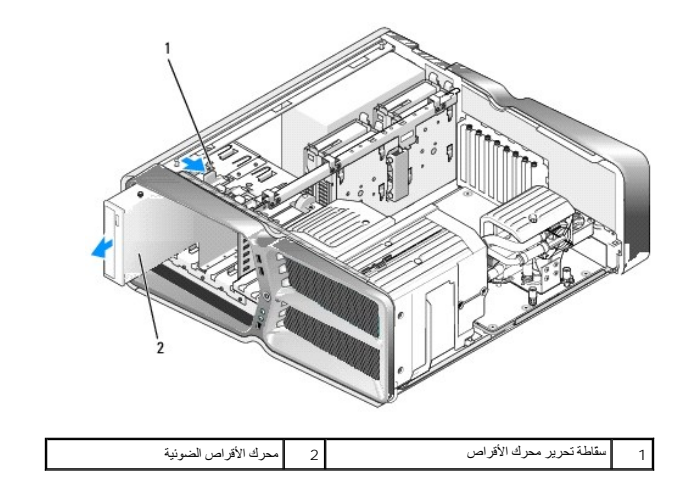

لاستبدال محرك الأقراص الضوئية، حضّر المحرك للتركيب ودقق في الوثائق التي تصحبه للتحقّ من أنه مهيّأ بشكل يتيح له العمل في الكمبيوتر الذي تستخدمه

**ملاحظة :**إذا كنت تقوم بتركيب محرك أقراص IDE ٬قم بتهيئة المحرك للوضع المحدد للكبل.

7. في حالة عدم وجود براغ ٍمركبة ٬تحقق من لوحة محرك الأقراص من الداخل للكشف عن وجود البراغي ٬وفي حالة وجودها ٬قم بتثبيتها في محرك الأقراص الجديد .

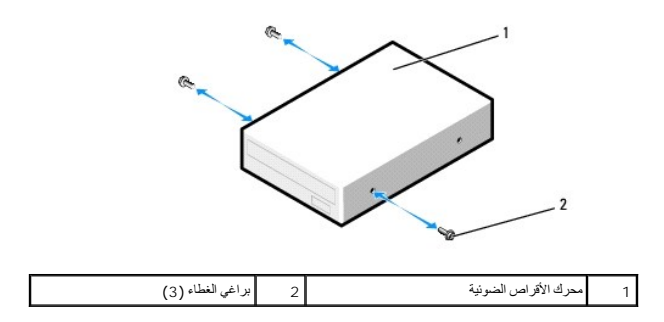

8. حرّك محرك الأقراص بتأن ٍنحو حاويته حتى تسمع طقطقة أو تشعر بأنه قد استقر في مكانه بشكل آمن .

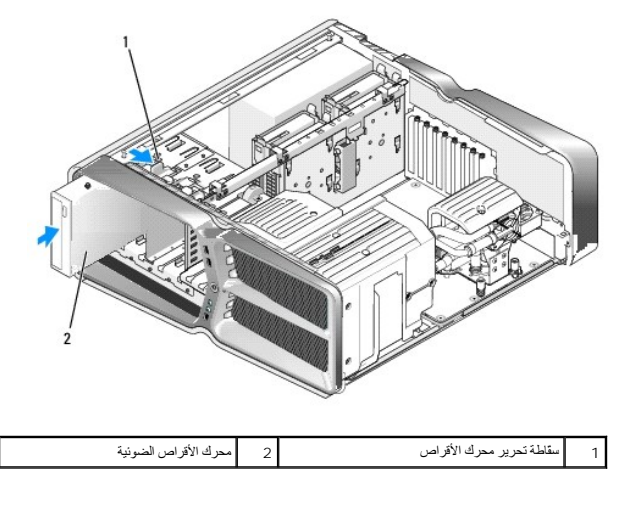

9. وصّل كبلات الطاقة والبيانات بمحرك الأقراص الضوئية .

لتحديد مكان موصل لوحة النظام ٬انظر [مكونات لوحة النظام](file:///C:/data/systems/xps730/ar/SM/technica.htm#wp1180401).

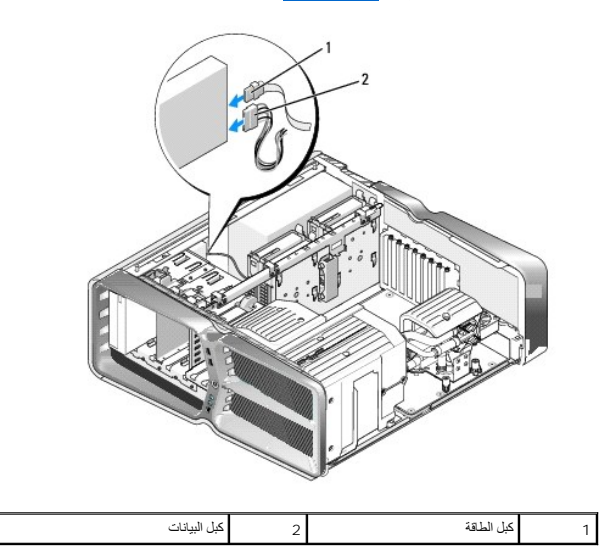

. دقق في كافة توصيلات الكبلات وقم بطي ّالكبلات وضعها جانبا ًوذلك منعا ًلإعاقة تدفق الهواء بين المروحة وفتحات التبريد 01.

- 11. قم بإعادة لوحة محرك الأقراص إلى مكانها(انظر [إعادة لوحة محرك الأقراص إلى مكانها](#page-20-0)) .
	- 21. قم بإعادة غطاء الكمبيوتر إلى مكانه (انظر [إعادة غطاء الكمبيوتر إلى مكانه](file:///C:/data/systems/xps730/ar/SM/computeb.htm#wp1109861)) .

. قم بوصل الكمبيوتر والأجهزة بالمآخذ الكهربائية ٬ثم شغّلها 31.

انظر الوثائق التي تصحب محرك الأقراص للحصول على إرشادات حول تثبيت أي برامج مطلوبة لعمل محرك الأقراص.

41. أدخل إلى إعداد النظام (انظر إ[عداد النظام](file:///C:/data/systems/xps730/ar/SM/system_s.htm#wp1109861)) ٬وحدد خيار **Drive Diskette )محرك الأقراص المرنة) المناسب** .

# <span id="page-25-0"></span>**استبدال قارئ بطاقة وسائط**

- 1. اتبع الخطوات الواردة في الج[زء قبل أن تبدأ](file:///C:/data/systems/xps730/ar/SM/before_y.htm#wp1180146).
- 2. قم بإزالة غطاء الكمبيوتر (انظر [إعادة غطاء الكمبيوتر إلى مكانه](file:///C:/data/systems/xps730/ar/SM/computeb.htm#wp1109861)) .
- 3. قم بإزالة لوحة محرك الأقراص (انظ[ر إعادة لوحة محرك الأقراص إلى مكانه](#page-20-0)ا) .
	- 4. افصل كبل الطاقة عن الجهة الخلفية من قارئ بطاقات الوسائط .

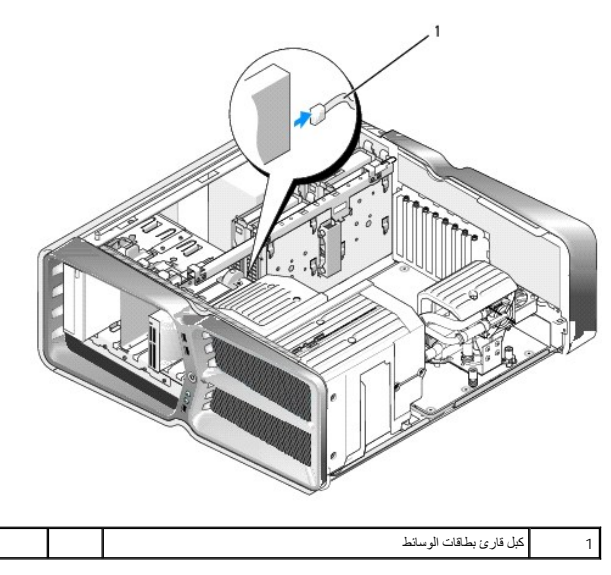

حرّك سقّاطة تحرير محرك الأقراص نحو قاعدة الكمبيوتر لتحرير برغي الغطاء ٬ثم حرّك قارئ بطاقات الوسائط واسحبه من حاويته . 5.

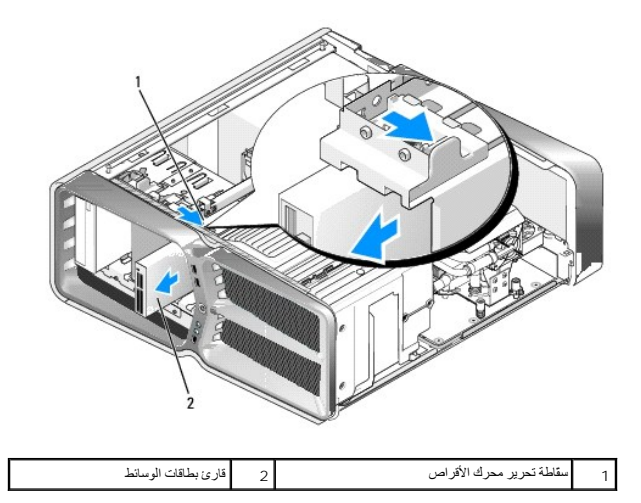

.6 إذا لم يكن هناك أي براغي موصولة بقارئ بطاقات الوسائط، فعليك التكريم الموسول التحل بحرك أي محركة وجود البراغي، قم بتثبتها في قارئ بطاقات الوسائط الجديد .

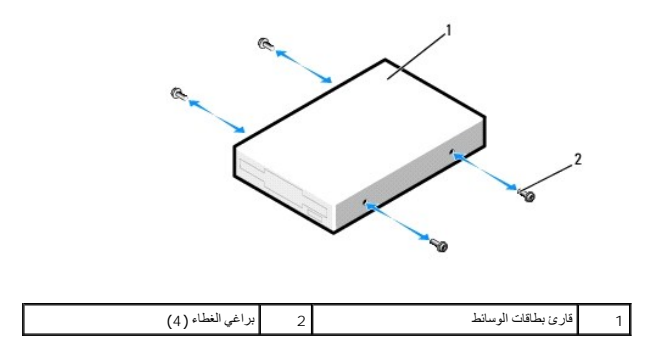

7. حرّك قارئ بطاقات الوسائط نحو حاويته حتى يستقر في مكانه .

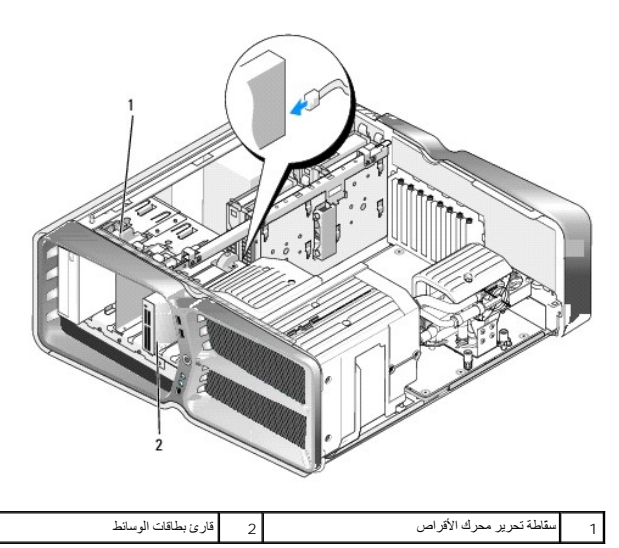

8. قم بوصل الكبل إلى الجهة الخلفية من قارئ بطاقات الوسائط .

.<br>بالمقوَّق في كافة توصيلات الكبلات وقم بطيّ الكبلات وضعها جانبا وذلك منعاً لإعاقة تدفق الهواء بين المروحة وفتحات التبريد

- 01. قم بإعادة لوحة محرك الأقراص إلى مكانها(انظر [إعادة لوحة محرك الأقراص إلى مكانها](#page-20-0)) .
	- 11. قم بإعادة غطاء الكمبيوتر إلى مكانه (انظر إ[عادة غطاء الكمبيوتر إلى مكانه](file:///C:/data/systems/xps730/ar/SM/computeb.htm#wp1109861)) .
		- . قم بوصل الكمبيوتر والأجهزة بالمآخذ الكهربائية ٬ثم شغّلها 21.

انظر الوثائق التي تصحب محرك الأقراص للحصول على إرشادات حول تثبيت أي برامج مطلوبة لعمل محرك الأقراص.

31. ادخل إلى إعداد النظام (انظر إ[عداد النظام](file:///C:/data/systems/xps730/ar/SM/system_s.htm#wp1109861)) وحدد خيار **FlexBay for USB** المناسب .

**استبدال المراوح دليل الخدمة لكمبيوتر X 730/730™XPS من TMDELL**

تطير ؛ قبل انتبنا العلي الكسيرتر، يرجى قراءة معلومات الأمان الواردة مع جهل الكنيوس المع Regulatory Compliance Homepage والصفحة الرئيسية لسياسة الأنتزام<br>بالقوانين) على الموقع التالي: www.dell.com/regulatory\_compliance.

هر كنثير <del>.</del> للحماية من احتمال التعرض لصدمة كهربائية أو جرح بسبب تحريك أو غير المتحد التصاب المراس المراس المتاح فصل الكمبيوتر عن ماخذ التيار الكهربائي قبل فك الغطاء .

### **نزع غطاء فتحة البطاقة وغطاء مروحة المعالج**

- <span id="page-27-0"></span>1. اتبع الخطوات الواردة في الجز[ء قبل أن تبد](file:///C:/data/systems/xps730/ar/SM/before_y.htm#wp1180146)أ .
- 2. قم بإزالة غطاء الكمبيوتر (راجع [إعادة غطاء الكمبيوتر إلى مكانه](file:///C:/data/systems/xps730/ar/SM/computeb.htm#wp1109861)) .
- 3. قم بفك براغي التثبيت الموجودة في أعلى الغطاء الذي تريد نزعه وارفع الغطاء لإخراجه من الهيكل .

# **إعادة تركيب وحدة تجميع مروحة فتحة البطاقة**

- 1. انزع غطاء مروحة فتحة البطاقة (راج[ع نزع غطاء فتحة البطاقة وغطاء مروحة المعالج](#page-27-0)) .
- 2. قم بإزالة بطاقات التوسعة كاملة الطول (انظر استبدال بطاقات PCI و[Express PCI](file:///C:/data/systems/xps730/ar/SM/cards.htm#wp1190196)( .
	- 3. افصل كبل المروحة عن موصل CAGE\_FAN على لوحة النظام .
		- 4. قم بفك البراغي الأمامية والخلفية على قاعدة قفص المروحة .
	- 5. اسحب قفص المروحة نحو جهة الهيكل الخلفية من أجل فك تجميع ألسنة القفص .
		- 6. ارفع القفص خارج الهيكل .

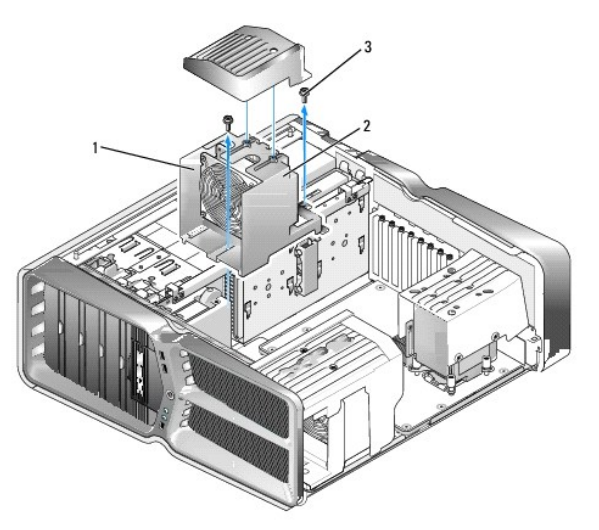

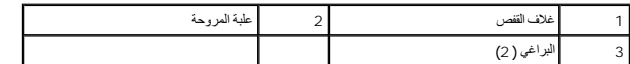

7. لتركيب وحدة تجميع مروحة فتحة البطاقة ٬قم بتوصيل كبل المروحة بموصل CAGE\_FAN على لوحة النظام (راجع [لوحة التحكم الرئيسية](file:///C:/data/systems/xps730/ar/SM/technica.htm#wp1183671)) .

8. قم بمحاذاة ألسنة علبة المروحة مع الفتحات الموجودة في الهيكل .أدخل الألسنة وادفع العلبة باتجاه جهة الهيكل الأمامية .

9. ثبّت براغي احتجاز المروحة في الجهتين الأمامية والخلفية لعلبة المروحة .

- 01. أعد تركيب أية بطاقات تمديد قمت بإزالتها (راجع استبدال بطاقة [Card Express PCI/PCI](file:///C:/data/systems/xps730/ar/SM/cards.htm#wp1193437)( .
	- 11. أعد غطاء مروحة بطاقة PCI إلى مكانه وبراغي التثبيت في أعلاه .
	- 21. قم بإعادة غطاء الكمبيوتر إلى مكانه (راجع إ[عادة غطاء الكمبيوتر إلى مكانه](file:///C:/data/systems/xps730/ar/SM/computeb.htm#wp1109861)) .
		- 31. قم بوصل الكمبيوتر والأجهزة بمآخذ كهربائية ٬ثم قم بتشغيلها .

#### **إعادة تركيب مروحة المعالج**

1. انزع غطاء مروحة فتحة البطاقة (راج[ع نزع غطاء فتحة البطاقة وغطاء مروحة المعالج](#page-27-0)) .

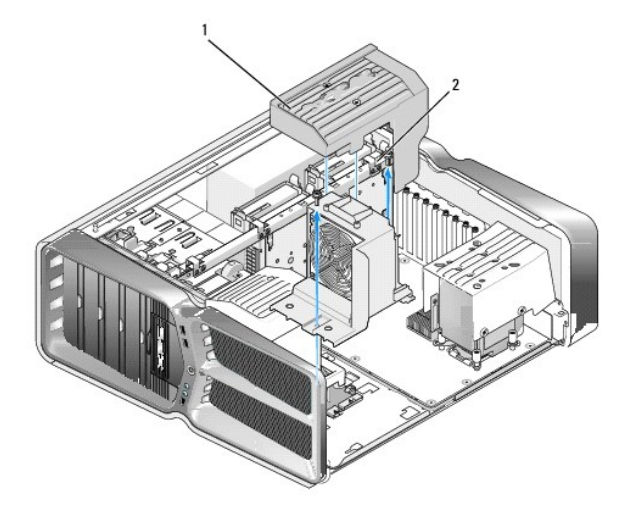

# 1 غطاء مروحة المعالج 2 براغي تثبيت (2)

- 2. انزع غطاء مروحة المعالج (راج[ع نزع غطاء فتحة البطاقة وغطاء مروحة المعالج](#page-27-0)) .
- 3. افصل كبل المروحة عن موصل FRONT\_CPU\_FAN على لوحة التحكم الرئيسية (راجع [لوحة التحكم الرئيسية](file:///C:/data/systems/xps730/ar/SM/technica.htm#wp1183671)) .
	- 4. قم بفك براغي التثبيت التي تثبّت غطاء مروحة المعالج بالهيكل ٬ثم قم بتدوير الغطاء نحو الخلف .
- 5. لتركيب وحدة تجميع مروحة المعالج ٬قم بمحاذاة فتحات المفاصل الموجودة على غطاء مروحة المعالج مع موجهات المفاصل الموجودة على الهيكل .
	- 6. قم بتدوير غطاء مروحة المعالج بتأن ٍباتجاه المروحة ٬ثم قم بشد ّبرغيي التثبيت .
	- 7. قم بتوصيل كبل المروحة بموصل المروحة الخلفية على لوحة دارة الأضواء في الجانب الخلفي من الهيكل .
	- 8. أعد غطاء مروحة المعالج إلى مكانه في أعلى وحدة تجميع مروحة المعالج ٬ثم قم بشد ّبرغيي التثبيت .
		- 9. قم بإعادة غطاء الكمبيوتر إلى مكانه (انظر إ[عادة غطاء الكمبيوتر إلى مكانه](file:///C:/data/systems/xps730/ar/SM/computeb.htm#wp1109861)) .
			- . 01. قم بوصل الكمبيوتر والأجهزة بمآخذ تيار كهربائي ثم شغّلها

#### **إعادة تركيب مروحة محرك القرص الصلب**

- 1. اتبع الخطوات الواردة في الجز[ء قبل أن تبد](file:///C:/data/systems/xps730/ar/SM/before_y.htm#wp1180146)أ .
- 2. قم بإزالة غطاء الكمبيوتر (راجع [إعادة غطاء الكمبيوتر إلى مكانه](file:///C:/data/systems/xps730/ar/SM/computeb.htm#wp1109861)) .
- 3. أخرج وحدات الذاكرة المركّبة (راج<u>ع استبدال وحدة (وحدات) الذاكرة</u>).
- 4. افصل كبل المروحة عن موصل FRONT\_CPU\_FAN على لوحة التحكم الرئيسية (راجع [لوحة التحكم الرئيسية](file:///C:/data/systems/xps730/ar/SM/technica.htm#wp1183671)) .
- 5. اضغط سقّاطة تحرير مروحة محرك القرص الصلب وحرّك المروحة لإبعادها عن حاويات محركات الأقراص الصلبة ٬ثم ارفعها لإخراجها من الكمبيوتر .

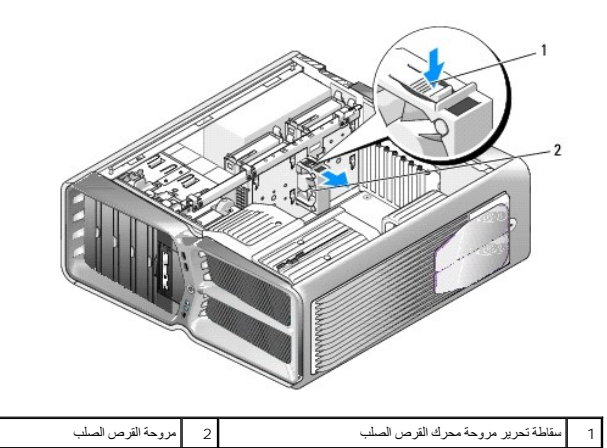

. لتركيب مروحة محرك القرص الصلب ٬حرّك المروحة باتجاه حاويات محركات الأقراص الصلبة حتى تستقر في مكانها وتصدر صوتا ً 6.

- 7. قم بتوصيل كبل المروحة بموصل HDD\_FAN على لوحة التحكم الرئيسية (راجع [لوحة التحكم الرئيسية](file:///C:/data/systems/xps730/ar/SM/technica.htm#wp1183671)) .
	- 8. قم بإعادة غطاء الكمبيوتر إلى مكانه (راجع إ[عادة غطاء الكمبيوتر إلى مكانه](file:///C:/data/systems/xps730/ar/SM/computeb.htm#wp1109861)) .
		- 9. قم بوصل الكمبيوتر والأجهزة بمآخذ كهربائية ٬ثم قم بتشغيلها .

## **إعادة تركيب لوحة التحكم الرئيسية دليل الخدمة لكمبيوتر X 730/730™XPS من TMDELL**

تطير ؛ قبل انتبنا العلي الكسيرتر، يرجى قراءة معلومات الأمان الواردة مع جهل الكنيوس المع Regulatory Compliance Homepage والصفحة الرئيسية لسياسة الأنتزام<br>بالقوانين) على الموقع التالي: www.dell.com/regulatory\_compliance.

- 1. اتبع الخطوات الواردة في الج[زء قبل أن تبدأ](file:///C:/data/systems/xps730/ar/SM/before_y.htm#wp1180146).
- 2. قم بإزالة غطاء الكمبيوتر (انظر [إعادة غطاء الكمبيوتر إلى مكانه](file:///C:/data/systems/xps730/ar/SM/computeb.htm#wp1109861)) .
- 3. انزع أغطية المروحة (انظر [نزع غطاء فتحة البطاقة وغطاء مروحة المعالج](file:///C:/data/systems/xps730/ar/SM/fans.htm#wp1180416)) .
- 4. أخرج وحدة تجميع فتحة البطاقة (انظر إ[عادة تركيب وحدة تجميع مروحة فتحة البطاقة](file:///C:/data/systems/xps730/ar/SM/fans.htm#wp1180427)) .
- 5. أخرج وحدة تجميع فتحة المعالج (انظر إ[عادة تركيب وحدة المشتت الحراري الخاصة بالمعالج](file:///C:/data/systems/xps730/ar/SM/fans.htm#wp1180502)) .
	- 6. افصل كل الكبلات عن لوحة التحكم الرئيسية .
	- . انزع البراغي الثلاثة التي تُحكم تثبيت لوحة التحكم الرئيسية بالحاوية المعدنية 7.
		- 8. ارفع لوحة التحكم الرئيسية نحو الخارج.

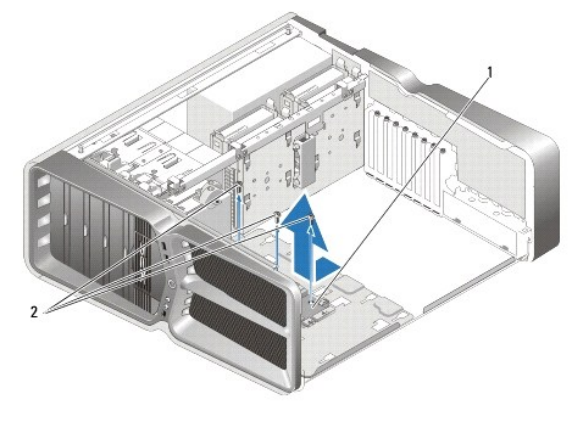

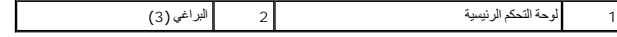

- 9. لإعادة تركيب لوحة التحكم الرئيسية ٬قم بتوجيه اللوحة على الحاوية المعدنية .
- 01. أعد البراغي الثلاثة إلى مكانها لإحكام تثبيت وحدة تجميع لوحة التحكم الرئيسية بالحاوية المعدنية .
	- 11. أعد توصيل كل الكبلات بلوحة التحكم الرئيسية .
	- 21. أخرج وحدة تجميع فتحة المعالج (انظر إ[عادة تركيب مروحة المعالج](file:///C:/data/systems/xps730/ar/SM/fans.htm#wp1180502)) .
	- 31. أخرج وحدة تجميع فتحة البطاقة (انظر إ[عادة تركيب وحدة تجميع مروحة فتحة البطاقة](file:///C:/data/systems/xps730/ar/SM/fans.htm#wp1180427)) .
		- 41. أعد أغطية المروحة إلى مكانها .
		- 51. قم بإعادة غطاء الكمبيوتر إلى مكانه (انظر [إعادة غطاء الكمبيوتر إلى مكانه](file:///C:/data/systems/xps730/ar/SM/computeb.htm#wp1109861)) .

### **استبدال وحدة (وحدات) الذاكرة دليل الخدمة لكمبيوتر X 730/730™XPS من TMDELL**

تطير : قبل ان تبذ العلى بناها الكنيوتر، يرجى قراءة مطومات الإمان الرادية مع جهل المراسم المواسعي ويوRegulatory Compliance Homepage والصفحة الرئيسية لسياسة الالتزام<br>بالقوانين ) على الموقع التالي: www.dell.com/regulatory\_co

- 1. اتبع الخطوات الواردة في الج[زء قبل أن تبدأ](file:///C:/data/systems/xps730/ar/SM/before_y.htm#wp1180146).
- 2. قم بإزالة غطاء الكمبيوتر (راجع [إعادة غطاء الكمبيوتر إلى مكانه](file:///C:/data/systems/xps730/ar/SM/computeb.htm#wp1109861)) .
- 3. حدد موقع وحدات الذاكرة على لوحة النظام (راج[ع مكونات لوحة النظام](file:///C:/data/systems/xps730/ar/SM/technica.htm#wp1180401)) .
	- 4. اضغط مشبك التثبيت عند طرفي موصل وحدة الذاكرة.

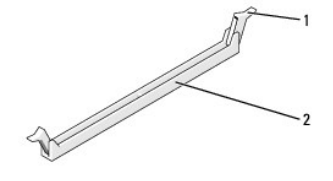

1 مشبك التثبيت 2 موصل وحدة الذاكرة

5. امسك الوحدة واسحبها إلى أعلى .

إذا كان إخراج وحدة الذاكرة صعباً، فعليك تحريكها بتأن إلى الخلف وإلى الأمام لإخراجها من الموصل

### **تنبيه: لا تقم بتركيب وحدات ذاكرة ECC.**

6. تأكد من تثبيت وحدة ذاكرة واحدة في الموصل0 لذاكرة DIMM ٬الموصل الأقرب إلى المعالج ٬وذلك قبل تركيب وحدات في أي موصل آخر .

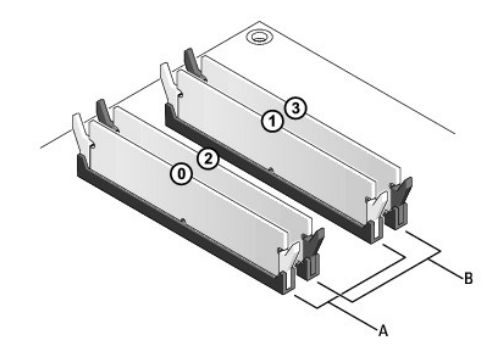

**طراز 730 TMXPS من TMDell:**

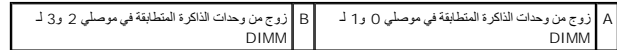

**:Dell من XPS 730X كمبيوتر**

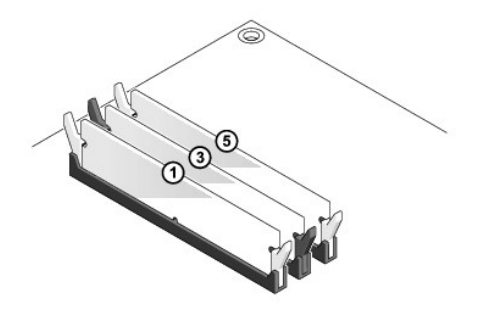

7. قم بمحاذاة الفرضة في أسفل وحدة الذاكرة على اللسان الموجود في الموصل .

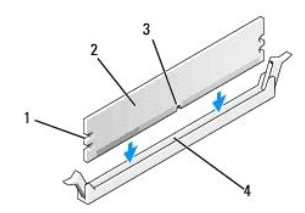

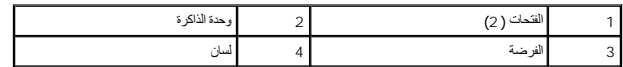

**. تنبيه :لتجنّب إلحاق الضرر بوحدة الذاكرة ٬اضغطها إلى الأسفل نحو الموصل مع تطبيق قوة معادلة على كل طرف من طرفي وحدة الذاكرة**

.8 أدخل وحدة الذاكرة في الموصل حتى تستقر في مكانها وتصدر صوتاً ً

. إذا أدخلت وحدة الذاكرة بشكل صحيح ٬فستستقر مشابك التثبيت في الفتحتين الموجودتين في طرفي وحدة الذاكرة وتصدر صوتا ً

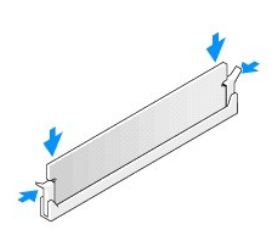

- 9. قم بإزالة غطاء الكمبيوتر (راجع [إعادة غطاء الكمبيوتر إلى مكانه](file:///C:/data/systems/xps730/ar/SM/computeb.htm#wp1109861)) .
- 01. قم بوصل الكمبيوتر والأجهزة بمآخذ كهربائية ٬ثم قم بتشغيلها .
- عند ظهور رسالة تفيد بحدوث تغيير في حجم الذاكرة ٬اضغط <1F< للمتابعة.
	- 11. سجّل دخولك إلى الكمبيوتر .
- 21. انقر بزر الماوس الأيمن فوق رمز **Computer My** )جهاز الكمبيوتر) على سطح مكتب RWindows® Microsoft وانقر فوق **Properties** )خصائص) .
	- 31. انقر فوق علامة التبويب **General** )عام) .
	- 41. للتأكد من تركيب الذاكرة بشكل صحيح ٬دقق في كمية ذاكرة الوصول العشوائي (RAM( المذكورة .

# **استبدال وحدة الإمداد بالطاقة دليل الخدمة لكمبيوتر X 730/730™XPS من TMDELL**

تطير : قبل ان تبدأ العلي المال الكبيرتر، يرجى قراءة مطومات الإمان الموسكي والمعلم الموسات الموسى Regulatory Compliance Homepage والصفحة الرئيسية لسياسة الالتزام<br>بالقوانين) على موقع www.dell.com على الغوان التالي www.dell.

**تحذير :للحماية من الصدمة الكهربائية ٬عليك دومًا فصل الكمبيوتر عن المأخذ الكهربائي قبل نزع الغطاء .**

- 1. اتبع الخطوات الواردة في الجز[ء قبل أن تبد](file:///C:/data/systems/xps730/ar/SM/before_y.htm#wp1180146)أ .
- 2. قم بإزالة غطاء الكمبيوتر (راجع [إعادة غطاء الكمبيوتر إلى مكانه](file:///C:/data/systems/xps730/ar/SM/computeb.htm#wp1109861)) .
- 3. أخرج كل محركات الأقراص الصلبة المركبة في حاويات محركات الأقراص الداخلية (را[جع استبدال محرك قرص صلب](file:///C:/data/systems/xps730/ar/SM/drives.htm#wp1180238)) .
	- 4. أخرج مروحة محرك القرص الصلب ٬إذا كانت موجودة (راج[ع إعادة تركيب مروحة محرك القرص الصلب](file:///C:/data/systems/xps730/ar/SM/fans.htm#wp1180770)) .
		- 5. انزع البرغيين اللذين يصلان حاوية محرك القرص الصلب الأمامية بالهيكل .
			- 6. أخرج حاوية محرك القرص الصلب الأمامية من الهيكل .

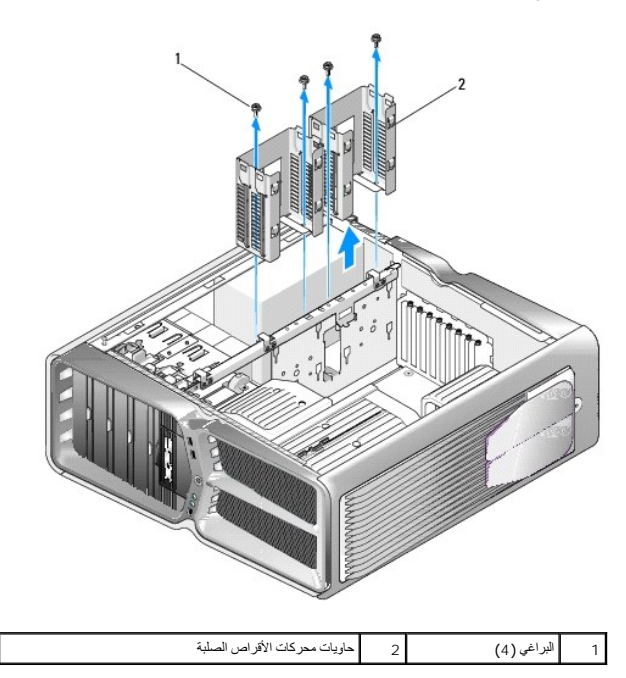

7. انزع البراغي الأربعة التي توصل وحدة التزويد بالطاقة بالجهة الخلفية لهيكل الكمبيوتر .

. افصل عدّة وحدة التزويد بالطاقة عن وحدة التزويد بالطاقة وذلك بالضغط على اللسانين وسحب العدّة بعيدا ًعن وحدة التزويد بالطاقة 8.

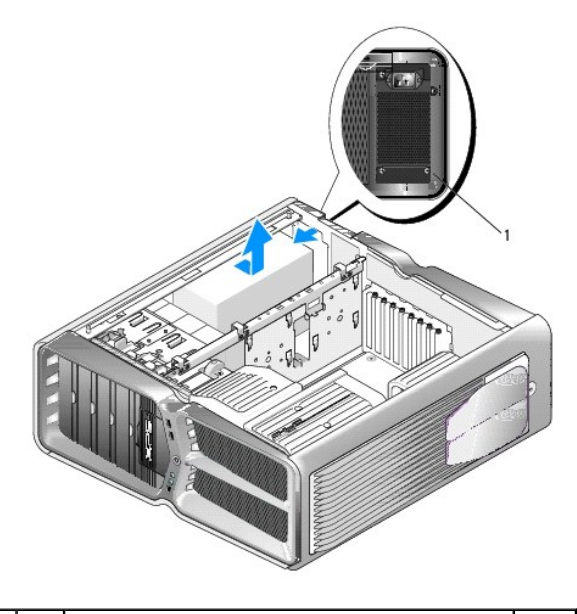

1 برغي وحدة التزويد بالطاقة (4)

9. حرّك وحدة التزويد بالطاقة باتجاه جهة الكمبيوتر الأمامية لتحريرها من ألسنة التثبيت على هيكل الكمبيوتر .

- 01. حرّك وحدة التزويد بالطاقة باتجاه ناحية حاوية محرك الأقراص بحيث تحرر الحافة البارزة للهيكل وارفع وحدة التزويد بالطاقة خارج الكمبيوتر .
- 11. لاستبدال وحدة الإمداد بالطاقة ٬قم بدفع وحدة الإمداد بالطاقة في موضعها ٬مع التأكد من أن الألسنة الموجودة على الجدار الخلفي لهيكل الكمبيوتر تثبت في موضعها .
	- 21. أعد تثبيت البراغي الأربعة التي تقوم بتثبيت وحدة الإمداد بالطاقة بالجهة الخلفية لهيكل الكمبيوتر .
		- 31. أعد توصيل عدّة وحدة الإمداد بالطاقة بوحدة الإمداد بالطاقة .
			- 41. أعد حاويتي محركات الأقراص الصلبة إلى مكانها .
	- 51. أعد كل محركات الأقراص الصلبة المركبة في حاويات محركات الأقراص الداخلية إلى مكانها (راج[ع استبدال محرك قرص صلب](file:///C:/data/systems/xps730/ar/SM/drives.htm#wp1180238)) .
		- 61. أعد مروحة محرك القرص الصلب إلى مكانها ٬إذا كانت موجودة (راجع [إعادة تركيب مروحة محرك القرص الصلب](file:///C:/data/systems/xps730/ar/SM/fans.htm#wp1180770)) .
		- 71. أعد تثبيت كل من كبلات التيار المستمر والتي كانت موّصلة من قبل ٬مع توجيهها بعناية وذلك كما وجدتها في الأساس .
			- 81. قم بإعادة غطاء الكمبيوتر إلى مكانه (راجع إ[عادة غطاء الكمبيوتر إلى مكانه](file:///C:/data/systems/xps730/ar/SM/computeb.htm#wp1109861)) .
				- 91. قم بوصل الكمبيوتر والأجهزة بمآخذ كهربائية ٬ثم قم بتشغيلها .

**استبدال المعالج دليل الخدمة لكمبيوتر X 730/730™XPS من TMDELL**

> [فك المعالج](#page-35-0)  [تركيب المعالج](#page-36-0)

تطير : قبل انتبنا العليائي المسيرتر، يرجى قراءة مطومات الإمان الرادة مع جهاز الكيس مع جمع Regulatory Compliance Homepage والصفحة الرئيسية لسياسة الألتزام<br>بالقرانين) على الموقع التالي: www.dell.com/regulatory\_compliance.

ي تنبيه: لا تقم بتنفيذ الخطوات التالية ما لم تكن على علم بازالة وإعادة تركيب الأجهزة. إن إجراء هذه الخطوات بشكل غير سليم قد يتلف لوحة النظام لديك للحصول على خدمة فنية، انظر 2018/@.

1. اتبع الخطوات الواردة في الج[زء قبل أن تبدأ](file:///C:/data/systems/xps730/ar/SM/before_y.htm#wp1180146).

2. قم بإزالة غطاء الكمبيوتر (انظر الجزء [إعادة غطاء الكمبيوتر إلى مكانه](file:///C:/data/systems/xps730/ar/SM/computeb.htm#wp1109861)) .

**تحذير :على الرغم من أن وحدة تجميع البالوعة الحرارية لها عازل بلاستيكي ٬فإنها قد تكون شديدة السخونة أثناء التشغيل العادي .تأكد من السماح بمرور الوقت الكافي لتبرد قبل لمسها .**

3. افصل كبلات الكهرباء عن موصلي POWER\_ATX وCPU\_ATX )راجع الجزء [مكونات لوحة النظام](file:///C:/data/systems/xps730/ar/SM/technica.htm#wp1180401)) على لوحة النظام .

4. قم بفك مروحة المعالج ووحدة تجميع البالوعة الحرارية من الكمبيوتر (راجع الجز[ء إعادة تركيب مروحة المعال](file:///C:/data/systems/xps730/ar/SM/fans.htm#wp1180502)ج) .

**ملاحظة :**قم بإعادة استخدام وحدة تجميع البالوعة الحرارية الأصلية عند استبدال المعالج إلا إذا كان المعالج الجديد يتطلب بالوعة حرارية جديدة.

5. اضغط على رافعة التحرير وادفعها إلى أسفل وإلى الخارج من أجل تحريرها من اللسان الذي يثبتها .

. افتح غطاء المعالج إذا كان ذلك متاحا ً 6.

### <span id="page-35-0"></span>**فك المعالج**

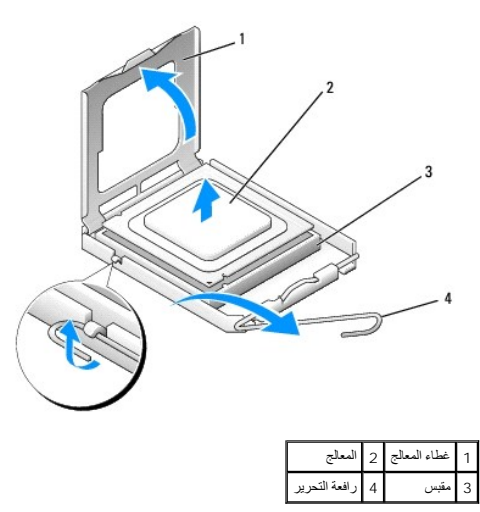

**تنبيه :عند إزالة المعالج أو إعادة تركيبه ٬لا تلمس أيًا من الأسنان الموجودة داخل المقبس أو تسمح لأي شيئ بالسقوط على الأسنان الموجودة في المقبس.**

. ارفع المعالج لفكه من المقبس وضعه جانبا ًفي مكان سالم وآمن 7.

. اترك رافعة التحرير ممددة في موضع التحرير بحيث يكون المقبس جاهزا ًللمعالج الجديد

8. قم بإخراج المعالج الجديد من علبته مع الحرص على عدم لمس الجانب السفلي من المعالج .

<span id="page-36-0"></span>**تركيب المعالج** 

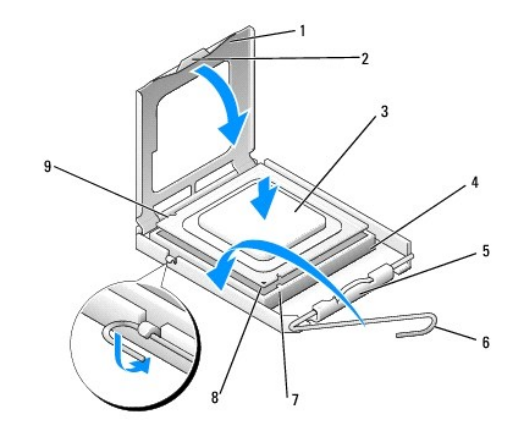

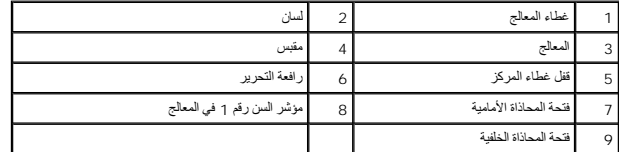

9. إذا لم تكن رافعة التحرير على المقبس ممددة بشكل كامل ٬فعليك تحريكها إلى ذلك الموضع .

\ تنبيه. تكون أسنان التجويف هشة. لتجنب الضرر، تأكد من محاذاة المعالج شكلوا بالمشارع القوات المعلق الملق العرض على عدم لمس أو شي الأسنان الموجودة على لوقت الأسنان الموجودة على لوحد المسنان الموجودة على لوحد المسنان الموجودة

01. قم بتوجيه فتحتي المحاذاة الأمامية والخلفية الموجودتين على المعالج إلى فتحتي المحاذاة الأمامية والخلفية على المقبس .

11. قم بمحاذاة زوايا السن1- بالمعالج والمقبس .

**تنبيه :لتجنب الضرر ٬تأكد من محاذاة المعالج بشكل سليم للتجويف ولا تستخدم القوة المفرطة عند تركيب المعالج.**

21. . ضع المعالج بتأن ٍفي المقبس وتأكد من اتخاذه وضعا ًصحيحا ً

. عند استقرار المعالج بشكل تام في المقبس ٬قم بإغلاق غطاء المعالج إذا كان ذلك متاحا ً 31.

تأكد من أن اللسان الموجود على غطاء المعالج موجود تحت قفل الغطاء المركزي الموجود على المقبس .

- 41. أدر رافعة تحرير المقبس حول محورها باتجاه المقبس وثبتها في موضعها لإحكام تثبيت المعالج .
	- 51. قم بتنظيف الشحم الحراري من قاع البالوعة الحرارية .

**تنبيه :تأكد من وضع شحم حراري جديد .ويعتبر الشحم الحراري الجديد ضروريا ًلضمان الربط الحراري المناسب وهو أمر مطلوب للتشغيل الأمثل للمعالج.**

61. ضع الشحم الحراري الجديد في أعلى المعالج .

71. قم بتركيب مروحة المعالج ووحدة تجميع البالوعة الحرارية (انظر الجز[ء إعادة تركيب المشتت الحراري للمعا](file:///C:/data/systems/xps730/ar/SM/cooling_.htm#wp1185253)لج) .

**تنبيه :تأكد من أن مروحة المعالج ووحدة تجميع البالوعة الحرارية مثبتان ومحكمان بشكل صحيح.**

81. قم بإزالة غطاء الكمبيوتر (انظر الجزء [إعادة غطاء الكمبيوتر إلى مكانه](file:///C:/data/systems/xps730/ar/SM/computeb.htm#wp1109861)) .

91. قم بوصل الكمبيوتر والأجهزة بمآخذ كهربائية ٬ثم قم بتشغيلها .

## **استبدال لوحة النظام دليل الخدمة لكمبيوتر X 730/730™XPS من TMDELL**

تطير ؛ قبل انتبنا العلي الكسيرتر، يرجى قراءة معلومات الأمان الواردة مع جهل الكنيوس المع Regulatory Compliance Homepage والصفحة الرئيسية لسياسة الأنتزام<br>بالقوانين) على الموقع التالي: www.dell.com/regulatory\_compliance.

- 1. اتبع الخطوات الواردة في الج[زء قبل أن تبدأ](file:///C:/data/systems/xps730/ar/SM/before_y.htm#wp1180146).
- 2. قم بإزالة غطاء الكمبيوتر (راجع [إعادة غطاء الكمبيوتر إلى مكانه](file:///C:/data/systems/xps730/ar/SM/computeb.htm#wp1109861)) .
- 3. قم بإزالة بطاقات التوسعة كاملة الطول (راجع استبدال بطاقات PCI و[EXPRESS PCI](file:///C:/data/systems/xps730/ar/SM/cards.htm#wp1190196)( .
	- 4. قم بفك أية مكونات إضافية قد تعيق الوصول إلى لوحة النظام .
		- 5. افصل جميع الكبلات عن لوحة النظام .

#### **تنبيه :إذا كنت تقوم باستبدال لوحة النظام ٬قارن بالنظر لوحة النظام البديلة باللوحة الحالية للتأكد من أنك تملك الجزء السليم.**

6. انزع البرغيين اللذين يثبّتان لوحة النظام على الهيكل ٬ثم اسحب اللسانين لدفع وحدة تجميع لوحة النظام نحو جهة الكمبيوتر الأمامية .

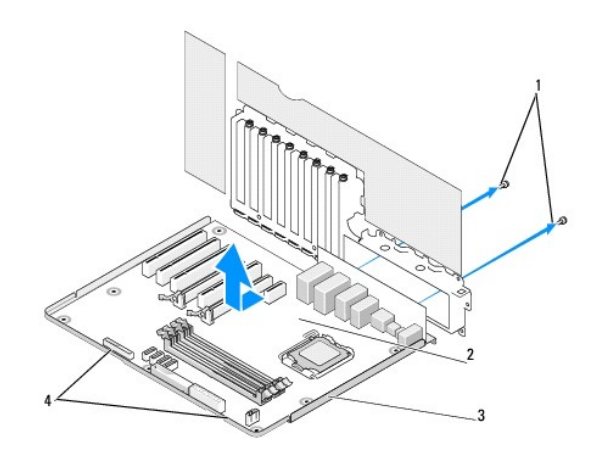

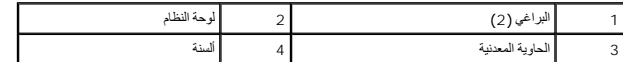

#### **تنبيه :تكون لوحة النظام موصولة بالحاوية المعدنية ويتم إخراجهما كقطعة واحدة.**

7. ارفع وحدة لوحة النظام بتأن ٍإلى الأعلى وخارج الكمبيوتر .

**تنبيه :إذا كنت تقوم باستبدال لوحة النظام ٬قارن بالنظر لوحة النظام البديلة باللوحة الحالية للتأكد من أنك تملك الجزء السليم.**

**ملاحظة :**قد تكون بعض المكونات والموصلات الموجودة على لوحات النظام البديلة في مواضع مختلفة عن الموصلات المقابلة لها على لوحة النظام الحالية.

- **ملاحظة :**تكون إعدادات وصلات المرور على لوحات النظام البديلة معيّنة مسبقا ًمن قِبل المصنع.
	- 8. انقل المكونات من لوحة النظام الحالية إلى لوحة النظام البديلة ٬إن وجدت .
- 9. وجّه وحدة تجميع لوحة النظام بمحاذاة الحزوز الموجودة في أسفلها مع الألسنة الموجودة على الكمبيوتر .
	- 01. حرّك وحدة تجميع لوحة النظام باتجاه جهة الكمبيوتر الخلفية حتى تستقر وحدة التجميع في مكانها .
		- 11. أعد البرغيين إلى مكانهما لإحكام تثبيت وحدة تجميع لوحة النظام على الهيكل .
- 21. أعد تركيب أية بطاقات تمديد قمت بإزالتها (راجع استبدال بطاقة [Card Express PCI/PCI](file:///C:/data/systems/xps730/ar/SM/cards.htm#wp1193437)( .

- 31. أعد تركيب المكونات الإضافية التي قمت بإزالتها من لوحة النظام .
	- 41. أعد توصيل كل الكبلات بلوحة النظام .
- 51. قم بإزالة غطاء الكمبيوتر (راجع [إعادة غطاء الكمبيوتر إلى مكانه](file:///C:/data/systems/xps730/ar/SM/computeb.htm#wp1109861)) .
- 61. قم بوصل الكمبيوتر والأجهزة بمآخذ كهربائية ٬ثم قم بتشغيلها .
	- 71. قم بتحديث BIOS الخاصة بالنظام ٬حسب الحاجة .

**ملاحظة :**للحصول على معلومات حول تحديث BIOS الخاص بالنظام ٬تفضل بزيارة موقع **com.dell.support**.

# **إعداد النظام**

**دليل الخدمة لكمبيوتر X 730/730™XPS من TMDELL**

#### [نظرة عامة](#page-39-0)

- [الدخول إلى برنامج إعداد النظام](#page-39-1)
- خيارات إعداد النظام—730 XPS™ من DELL™
- [خيارات إعداد النظام](#page-40-0)—730 XPS من DELL
	- [تتابع التمهيد](#page-42-0)
	- [مسح إعدادات](#page-43-0) CMOS

#### <span id="page-39-0"></span>**نظرة عامة**

استخدم إعداد النظام في :

- <sup>l</sup> تغيير معلومات تهيئة النظام بعد إضافة أية أجهزة بالكمبيوتر أو تغييرها أو إزالتها.
	- l ضبط أو تغيير خيار قابل للتحديد من قبل المستخدم مثل كلمة مرور المستخدم
	- <sup>l</sup> قراءة الحجم الحالي للذاكرة أو تحديد نوع محرك الأقراص الصلبة المركب.

. قبل استخدام برنامج إعداد النظام ٬يوصى بتدوين معلومات شاشة إعداد النظام للرجوع إليها مستقبلا ً

**تنبيه :لا تقم بتغيير الإعدادات في إعداد النظام إلا إذا كنت مستخدما ًخبيرا ًفي الكمبيوتر .قد تتسبب بعض التغييرات في عمل الكمبيوتر بصورة غير صحيحة.**

# **الدخول إلى برنامج إعداد النظام**

- <span id="page-39-2"></span><span id="page-39-1"></span>1. قم بتشغيل (أو إعادة تشغيل) الكمبيوتر .
- 2. عند ظهور شعار DELL اضغط على المفتاح <2F< على الفور .

ملاحقة، قديحث خال في لوحة المفتح عند الضغر الرحل على المسترك المستقل المعامل المواسم المسترك المستقل الذر حوال وحروم على فترات زمنية متساوية حتى تظهر شاشة إعداد<br>النظام

إذا أطلت الانتظار حتى يظهر شعار نظام التشغيل، فتابع الانتظار حتى ترى سطح مكتب @Microsoft ® Windows، ثم قم بإيقاف تشغيل الكمبيوتر وحاول من جديد<sub>.</sub>

# **خيارات إعداد النظام— طراز 730 TMXPS من TMDELL**

**ملاحظة :**تبعا ًلجهاز الكمبيوتر لديك والأجهزة المركبة ٬قد تظهر العناصر المدرجة في هذا القسم أو قد لا تظهر كما هي واردة في القائمة بالضبط.

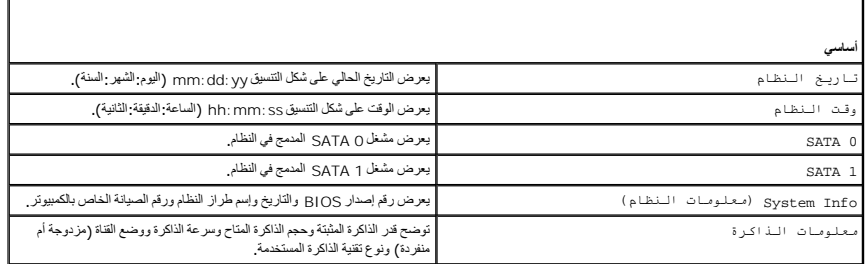

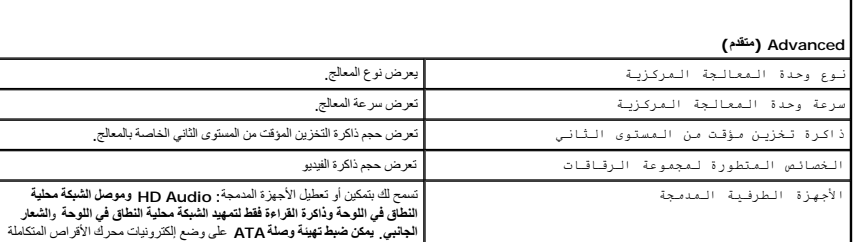

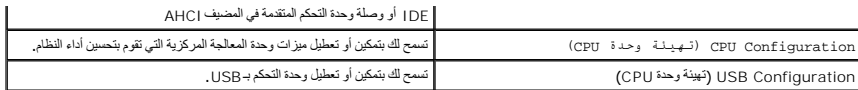

Г

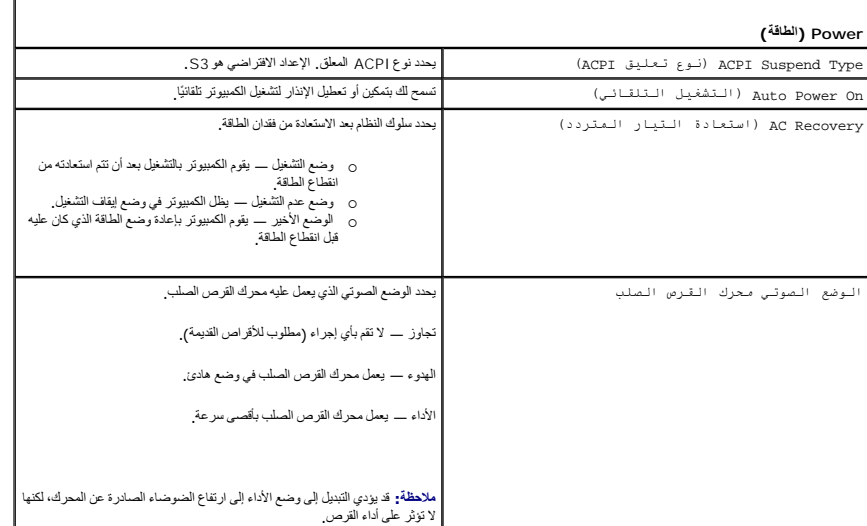

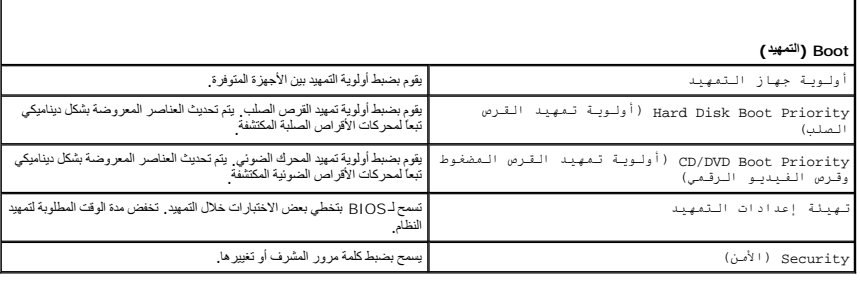

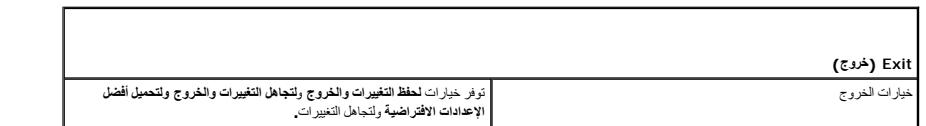

# <span id="page-40-0"></span>**خيارات إعداد النظام—730 XPS من DELL**

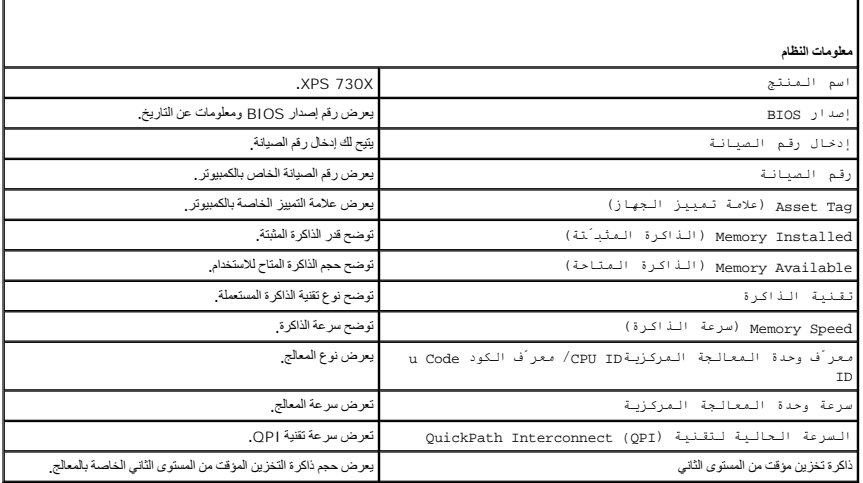

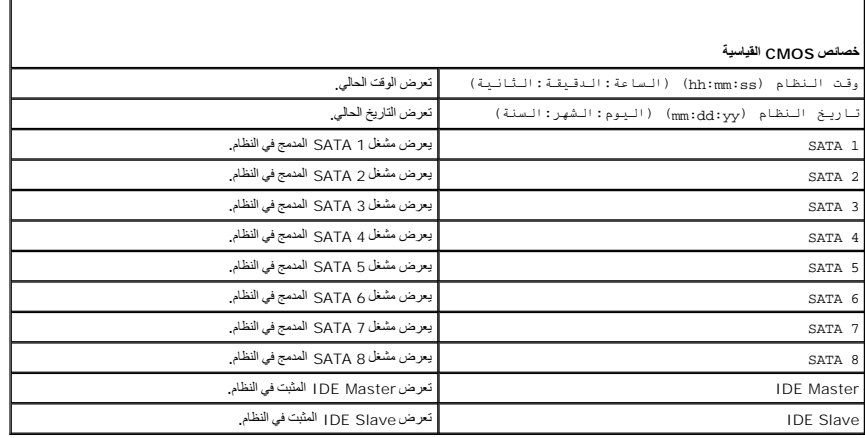

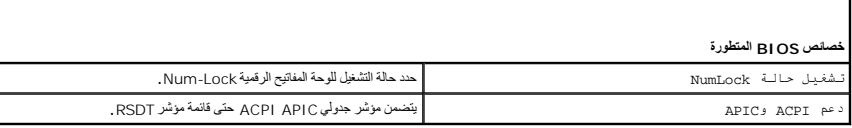

г

 $\overline{ }$ 

 $\overline{\phantom{a}}$ 

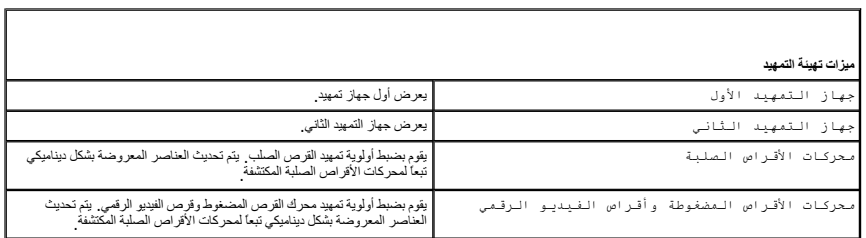

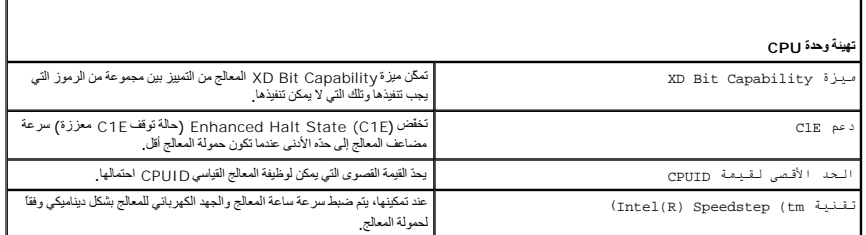

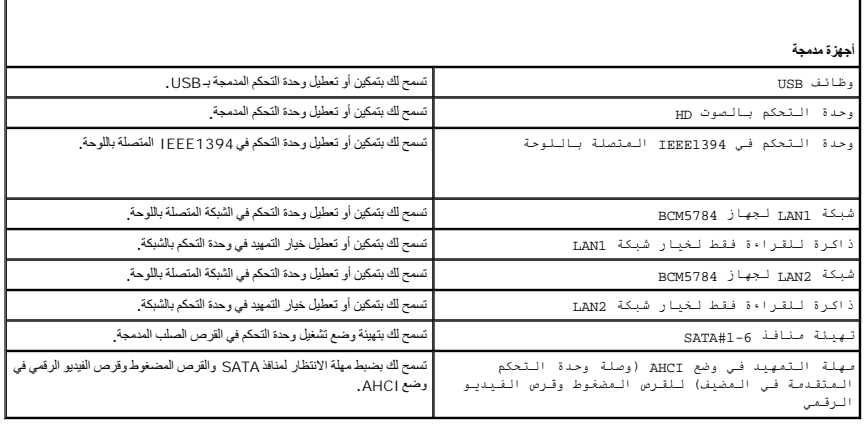

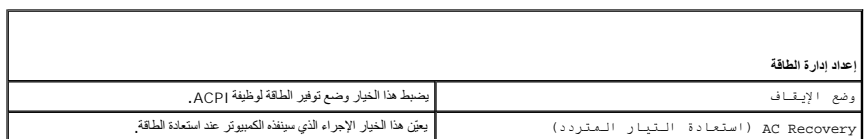

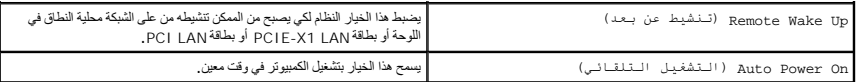

#### **التحكم بالجهد الكهربائي/التردد**

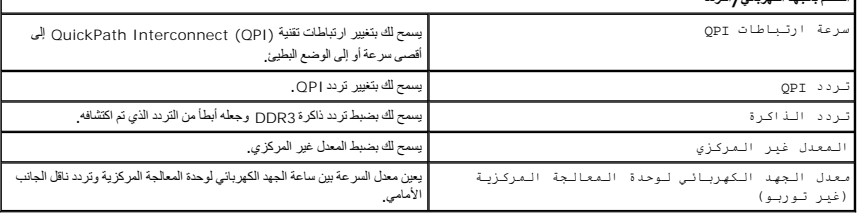

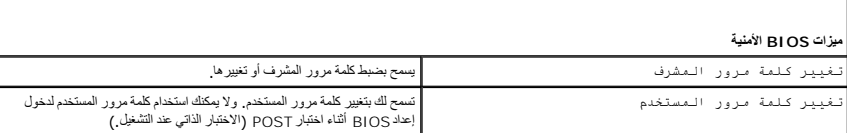

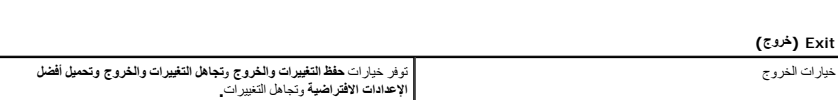

#### <span id="page-42-0"></span>**تتابع التمهيد**

تسمح هذه الخاصية بتغيير تتابع التمهيد للأجهزة القابلة للتمهيد المثبتة على الكمبيوتر.

#### **إعدادات الخيار**

- l Hard Drive : [محرك أقراص صلبة ] . يحاول الكمبيوتر التمهيد من قرصي التم يحاد التصريح التمهيد التمهيد من الجهاز التالي القابل للتمهيد في تتابع التمهيد في تتابع التمهيد في تتابع التمهيد في تتابع التمهيد في تتابع التمهيد في
- ر CD Drive ومحرك أفراص مضغوطة) \_ يحارل الكبيرتر التمييد من محافر المحرك المحرك المحارك التي المستوطليس له نظام تشغل، يحارل الكبيرتر التميد من جهاز التمييد التمييد التمييد التمييد التمييد التمييد التمييد التمييد التمييد
	- <sup>l</sup> **جهاز USB محمول —** يحاول الكمبيوتر التمهيد من محرك USB .إذا لم يكن هناك USB في المحرك ٬يحاول الكمبيوتر التمهيد من الجهاز التالي القابل للتمهيد في تتابع التمهيد.
		- ملا**حظة.** لتمهيد جهاز USB يجب أن يكون الجهاز قابلاً للتمهيد للتأكد من أن الجهاز قابل للتمهيد، راجع الوثائق المرفقة به
		- **ملاحظة :**تظهر رسالة خطأ فقط بعد محاولة الكمبيوتر للتمهيد من كل جهاز في تتابع التمهيد ولم يتم العثور على أي نظام تشغيل.

#### **تغيير تتابع التمهيد الحالي**

يمكنك على سيل المثل استخدام هذا الميز تكنهيد الكبيرتر من من من من استخدام العالم الكورسات الDil Diagnostics (برامج الشغل والانوات المساعنة)، من ثم من محرك الاقراص الصلبة عند إتمام<br>اختبارت التشنيص يمكنك أيضا استخدام هذه ال

- 1. إذا كنت تقوم بالتمهيد إلى جهاز USB ٬فقم بتوصيل جهاز USB بموصل USB .
	- 2. قم بتشغيل (أو إعادة تشغيل) الكمبيوتر .
	- 3. عند ظهور شعار DELL ٬اضغط على <12F< على الفور .

ملاحظة، قد تصلب لوحة المفلوع بالعطل المناسخ المشاهر المراكب التخريج المراكب المثال المستمر المشاح حداح المقاح حدر مخلال فترات زمنية مشاربة حتى تظهر قائعة Boot<br>Device (جهاز التمهد).

إذا انتظرت لفترة طويلة وظهر شعار نظام التشغيل ٬فتابع الانتظار حتى تشاهد سطح مكتب Windows Microsoft ٬ثم أوقف تشغيل الكمبيوتر وحاول من جديد.

.4 في Boot Device Menu (فاتعة أجهزة التمهيد)، استخدم مفاتيح الأسهم إلى الأعلى وإلى الأسفل أو اضغط الرقم المناسب على لوحة للفلتيح لتظليل الجهاز المستخدم للتمهيد الحالي فقط ثم اضغط على <Enter>.

على سبيل المثال ٬إذا كنت تقوم بالتمهيد إلى مفتاح ذاكرة USB ٬فقم بتظليل **Device Flash USB )جهاز USB محمول)** واضغط على <Enter<.

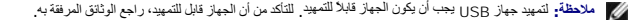

#### **تغيير تتابع التمهيد الخاص بعمليات التمهيد في المستقبل**

- 1. ادخل إلى إعداد النظام (راجع ا[لدخول إلى برنامج إعداد النظام](#page-39-1)) .
- 2. استخدم مفاتيح الأسهم لتظليل خيار القائمة **Sequence Boot )تسلسل التمهيد)** واضغط <Enter< للدخول إلى القائمة .
	- **ملاحظة :**قم بتدوين تسلسل التمهيد الحالي؛ فقد ترغب في استعادته فيما بعد.
		- 3. اضغط على مفاتيح الأسهم إلى الأعلى وإلى الأسفل للتنقل عبر لائحة الأجهزة .
			- 4. اضغط على شريط المسافة لتمكين أو عدم تمكين جهاز .
	- 5. اضغط على زر موجب (+) أو سالب (–) لتحريك جهاز محدد إلى الأعلى أو إلى الأسفل في اللائحة .

### <span id="page-43-0"></span>**مسح إعدادات CMOS**

- **ملاحظة :**لا يمسح هذا الإجراء كلمتي مرور الإعداد والنظام كما أنه لا يعيد تعيينها.
	- 1. اتبع الخطوات الواردة في الج[زء قبل أن تبدأ](file:///C:/data/systems/xps730/ar/SM/before_y.htm#wp1180146).
	- 2. افصل الطاقة عن الكمبيوتر وانزع سلك الطاقة .
	- 3. افصل الطاقة عن كل الأجهزة الطرفية الخارجية .
	- 4. انزع غطاء الكمبيوتر (انظ[ر إعادة غطاء الكمبيوتر إلى مكانه](file:///C:/data/systems/xps730/ar/SM/computeb.htm#wp1109861)) .
- 5. حدد موقع وصلات مرور إعادة تعيين CMOS على لوحة النظام (انظر [مكونات لوحة النظام](file:///C:/data/systems/xps730/ar/SM/technica.htm#wp1180401)) .
	- 6. انزع وصلة المرور من السنين2 و .3

#### **جهاز 730 TMXPS من Dell™**

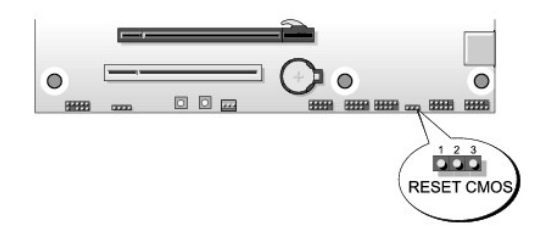

#### **™Dell من XPS™ 730X جهاز**

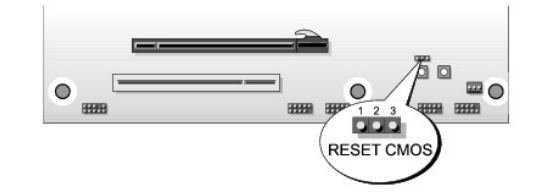

7. ضع وصلة المرور على السنين1 و2 وانتظر5 ثوان . ٍ

8. أعد وصلة المرور إلى السنين2 و .3

9. أغلق غطاء الكمبيوتر (انظر [إعادة غطاء الكمبيوتر إلى مكانه](file:///C:/data/systems/xps730/ar/SM/computeb.htm#wp1109861)) .

01. قم بوصل الكمبيوتر والأجهزة بمآخذ كهربائية ٬ثم قم بتشغيلها .

**نظرة فنية عامة دليل الخدمة لكمبيوتر X 730/730™XPS من TMDELL**

- [المنظر الداخلي للكمبيوتر](#page-45-0) 
	- [مكونات لوحة النظام](#page-45-1)
	- [لوحة التحكم الرئيسية](#page-46-0)

تطير : قبل انتبنا العليائي المسيرتر، يرجى قراءة مطومات الإمان الرادة مع جهاز الكيس مع جمع Regulatory Compliance Homepage والصفحة الرئيسية لسياسة الألتزام<br>بالقرانين) على الموقع التالي: www.dell.com/regulatory\_compliance.

# <span id="page-45-0"></span>**المنظر الداخلي للكمبيوتر**

![](_page_45_Picture_7.jpeg)

![](_page_45_Picture_136.jpeg)

# <span id="page-45-1"></span>**مكونات لوحة النظام**

# **طراز 730 TMXPS من TMDell**

![](_page_45_Figure_11.jpeg)

![](_page_46_Picture_498.jpeg)

# **Dell من XPS 730X طراز**

![](_page_46_Figure_2.jpeg)

![](_page_46_Picture_499.jpeg)

<span id="page-46-0"></span>**لوحة التحكم الرئيسية** 

![](_page_47_Figure_0.jpeg)

![](_page_47_Picture_155.jpeg)

**استبدال وحدة الإضاءة الداخلية للهيكل دليل الخدمة لكمبيوتر X 730/730™XPS من TMDELL**

[استبدال البطاريات](#page-48-0) 

[استبدال بطاقة الإضاءة الداخلية للهيكل](#page-48-1) 

تطير : قبل انتبنا العليائي المسيرتر، يرجى قراءة مطومات الإمان الرادة مع جهاز الكيس مع جمع Regulatory Compliance Homepage والصفحة الرئيسية لسياسة الألتزام<br>بالقرانين) على الموقع التالي: www.dell.com/regulatory\_compliance.

**تحذير :للحماية من الصدمة الكهربائية ٬عليك دومًا فصل الكمبيوتر عن المأخذ الكهربائي قبل نزع الغطاء .**

 **. تحذير :لا تقم بتشغيل معداتك إذا كان أي غطاء (أغطية) (بما في ذلك أغطية الكمبيوتر والإطارات الأمامية وأذرع الحشو وإدخالات اللوحة الأمامية إلخ) مفكوكًا**

**تنبيه :تأكد من أن هناك مساحة كافية لدعم النظام مع إزالة الغطاء- 30 سم (1 قدم) على الأقل من مساحة سطح المكتب.**

#### <span id="page-48-0"></span>**استبدال البطاريات**

A تطير . هنك خطر من انفجل البطارية الجنيدة إذا تم ترعيها بشكل غير من من المسائل المستمر المسائل المستمر المسافر المسافر المستعلى المستعلة وفقا لتطعن الشركات المستعلة وفقا لتطعن الشركات المستعلة وفقا لتطعن الشركات المستعلة

- 1. اتبع الخطوات الواردة في الج[زء قبل أن تبد](file:///C:/data/systems/xps730/ar/SM/before_y.htm#wp1180146)أ .
- 2. قم بإزالة غطاء الكمبيوتر (راج[ع إعادة غطاء الكمبيوتر إلى مكانه](file:///C:/data/systems/xps730/ar/SM/computeb.htm#wp1109861)) .

![](_page_48_Picture_12.jpeg)

3. قم بإزالة برغيي التثبيت وارفع غطاء وحدة البطارية .

4. استبدل زوج البطاريات بزوج جديد .

5. أعد غطاء وحدة البطارية إلى مكانه وتأكد من أن ّالبراغي ثابتة .

6. قم بإزالة غطاء الكمبيوتر (انظر [إعادة غطاء الكمبيوتر إلى مكانه](file:///C:/data/systems/xps730/ar/SM/computeb.htm#wp1109861)) .

7. قم بوصل الكمبيوتر والأجهزة بمآخذ كهربائية ٬ثم قم بتشغيلها .

### **استبدال بطاقة الإضاءة الداخلية للهيكل**

- <span id="page-48-1"></span>1. اتبع الخطوات الواردة في الج[زء قبل أن تبد](file:///C:/data/systems/xps730/ar/SM/before_y.htm#wp1180146)أ .
- 2. قم بإزالة غطاء الكمبيوتر (راج[ع إعادة غطاء الكمبيوتر إلى مكانه](file:///C:/data/systems/xps730/ar/SM/computeb.htm#wp1109861)) .

![](_page_49_Picture_0.jpeg)

1 بطاقة الإضاءة الداخلية للهيكل 2 موصل بطاقة الإضاءة الداخلية للهيكل

3. افصل موصل بطاقة الإضاءة الداخلية للهيكل .

- 4. قم بإزالة البرغي الذي يحكم تثبيت بطاقة الإضاءة الداخلية بالهيكل وارفع البطاقة خارج الفتحة .
	- 5. أعد بطاقة الإضاءة الداخلية للهيكل إلى الفتحة وشد ّالبرغي .
	- 6. قم بإزالة غطاء الكمبيوتر (راج[ع إعادة غطاء الكمبيوتر إلى مكانه](file:///C:/data/systems/xps730/ar/SM/computeb.htm#wp1109861)) .
		- 7. قم بوصل الكمبيوتر والأجهزة بمآخذ كهربائية ٬ثم قم بتشغيلها .